# **AWS Command Line Interface User Guide**

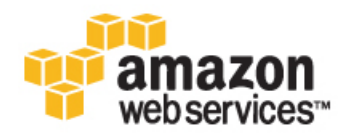

### **AWS Command Line Interface: User Guide**

Copyright © 2014 Amazon Web Services, Inc. and/or its affiliates. All rights reserved.

The following are trademarks of Amazon Web Services, Inc.: Amazon, Amazon Web Services Design, AWS, Amazon CloudFront, Cloudfront, CloudTrail, Amazon DevPay, DynamoDB, ElastiCache, Amazon EC2, Amazon Elastic Compute Cloud, Amazon Glacier, Kinesis, Kindle, Kindle Fire, AWS Marketplace Design, Mechanical Turk, Amazon Redshift, Amazon Route 53, Amazon S3, Amazon VPC. In addition, Amazon.com graphics, logos, page headers, button icons, scripts, and service names are trademarks, or trade dress of Amazon in the U.S. and/or other countries. Amazon's trademarks and trade dress may not be used in connection with any product or service that is not Amazon's, in any manner that is likely to cause confusion among customers, or in any manner that disparages or discredits Amazon.

All other trademarks not owned by Amazon are the property of their respective owners, who may or may not be affiliated with, connected to, or sponsored by Amazon.

# **Table of Contents**

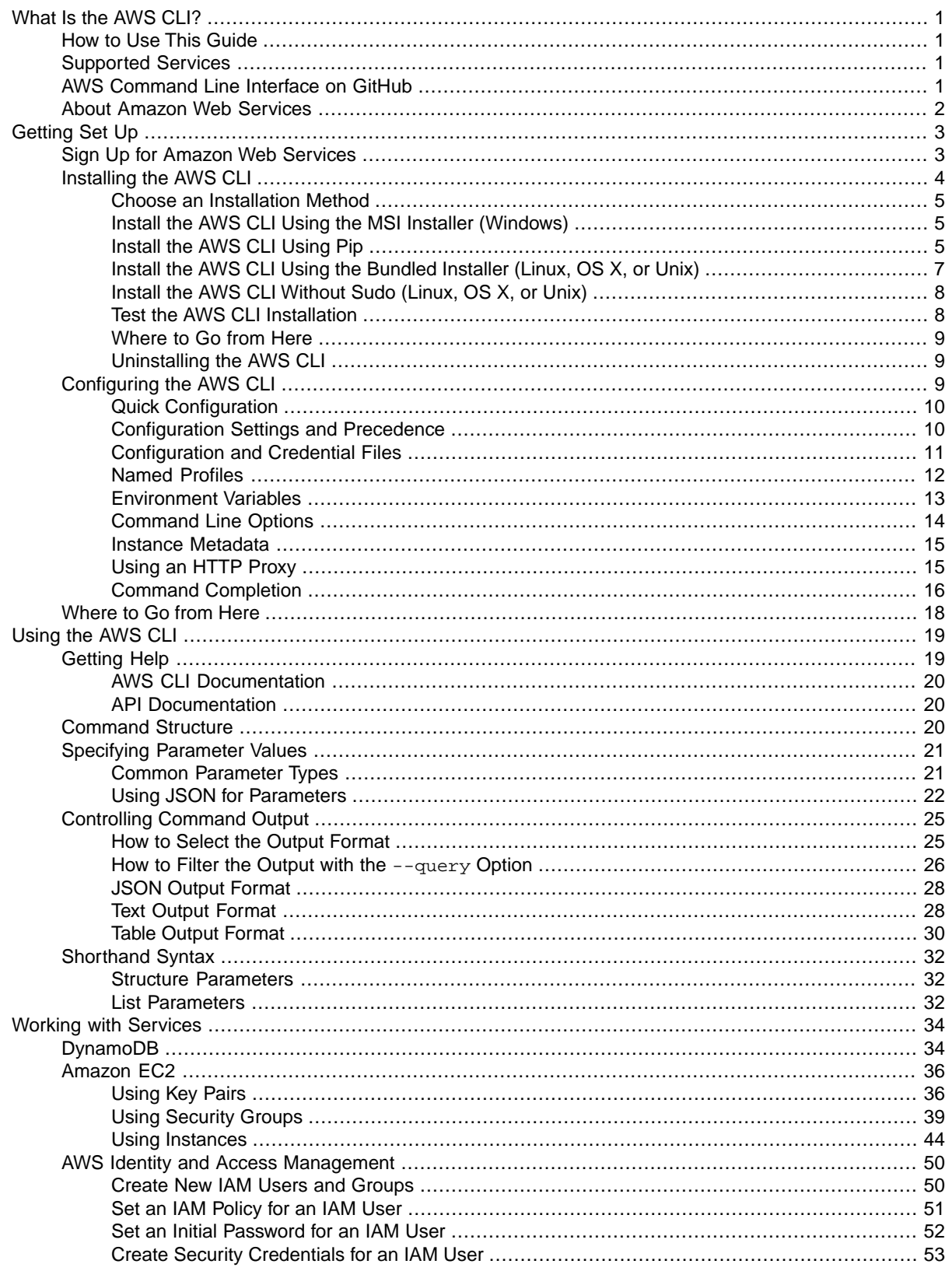

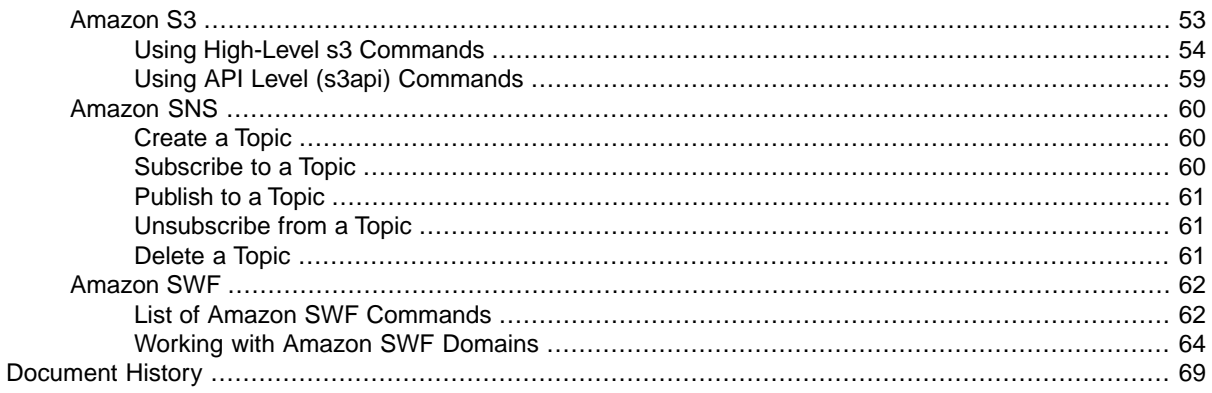

# <span id="page-4-0"></span>**What Is the AWS Command Line Interface?**

The AWS Command Line Interface is a unified tool to manage your AWS services. With just one tool to download and configure, you can control multiple AWS services from the command line and automate them through scripts.

#### **Topics**

- [How to Use This Guide \(p.](#page-4-1) 1)
- [Supported Services \(p.](#page-4-2) 1)
- <span id="page-4-1"></span>• [AWS Command Line Interface on GitHub \(p.](#page-4-3) 1)
- [About Amazon Web Services \(p.](#page-5-0) 2)

# **How to Use This Guide**

- [Getting Set Up \(p.](#page-6-0) 3) describes how to install and configure the AWS CLI.
- [Using the AWS CLI](#page-22-0) (p. [19\)](#page-22-0) introduces the common features and calling patterns used throughout the AWS CLI.
- <span id="page-4-2"></span>• [Working with Services](#page-37-0) (p. [34\)](#page-37-0) includes examples of using the AWS CLI to perform common AWS tasks with different services.
- <span id="page-4-3"></span>• [Document History](#page-72-0) (p. [69\)](#page-72-0) provides information about major updates to the AWS CLI User Guide.

# **Supported Services**

For a list of the available services you can use with AWS Command Line Interface, see [Supported](http://aws.amazon.com/cli/) [Services.](http://aws.amazon.com/cli/)

# **AWS Command Line Interface on GitHub**

You can view—and fork—the source code for the AWS CLI on GitHub in the [https://github.com/aws/](https://github.com/aws/aws-cli) [aws-cli](https://github.com/aws/aws-cli) project.

# <span id="page-5-0"></span>**About Amazon Web Services**

Amazon Web Services (AWS) is a collection of digital infrastructure services that developers can leverage when developing their applications. The services include computing, storage, database, and application synchronization (messaging and queuing). AWS uses a pay-as-you-go service model. You are charged only for the services that you—or your applications—use. Also, to make AWS more approachable as a platform for prototyping and experimentation, AWS offers a free usage tier. On this tier, services are free below a certain level of usage. For more information about AWS costs and the Free Tier, see [Test-Driving](http://docs.aws.amazon.com/FeaturedArticles/latest/TestDriveFreeTier.html) [AWS in the Free Usage Tier.](http://docs.aws.amazon.com/FeaturedArticles/latest/TestDriveFreeTier.html) To obtain an AWS account, open the [AWS home page](https://portal.aws.amazon.com/gp/aws/developer/registration/index.html) and then click Sign Up.

# <span id="page-6-0"></span>**Getting Set Up with the AWS Command Line Interface**

Before you can start using the AWS Command Line Interface, you must sign up for an AWS account (if you don't already have one) and set up your CLI environment. Depending on your operating system and environment, there are different ways to install the AWS CLI: an *MSI* installer, a *bundled* installer, or *pip*. The following sections will help you decide which option to use.

#### **Note**

The AWS CLI makes API calls to services over HTTPS. Outbound connections on TCP port 443 must be enabled in order to perform calls.

### **Topics**

- [Sign Up for Amazon Web Services \(p.](#page-6-1) 3)
- <span id="page-6-1"></span>• [Installing the AWS Command Line Interface \(p.](#page-7-0) 4)
- [Configuring the AWS Command Line Interface \(p.](#page-12-2) 9)
- [Where to Go from Here \(p.](#page-21-0) 18)

# **Sign Up for Amazon Web Services**

To use Amazon Web Services (AWS), you will need to sign up for an AWS account. If you already have an AWS account, you can skip to [Installing the AWS CLI \(p.](#page-7-0) 4).

### **To sign up for an AWS account**

- 1. Open [http://aws.amazon.com,](http://aws.amazon.com) and then click **Sign Up**.
- 2. Follow the on-screen instructions.

Part of the sign-up procedure involves receiving a phone call and entering a PIN using the phone keypad.

AWS sends you a confirmation email after the sign-up process is complete. At any time, you can view your current account activity and manage your account by going to<http://aws.amazon.com> and clicking **My Account/Console**.

### **To get your access key ID and secret access key**

Access keys consist of an access key ID and secret access key, which are used to sign programmatic requests that you make to AWS. If you don't have access keys, you can create them by using the AWS Management Console. We recommend that you use IAM access keys instead of AWS root account access keys. IAM lets you securely control access to AWS services and resources in your AWS account.

#### **Note**

To create access keys, you must have permissions to perform the required IAM actions. For more information, see [Granting IAM User Permission to Manage Password Policy and Credentials](http://docs.aws.amazon.com/IAM/latest/UserGuide/PasswordPolicyPermission.html) in *Using IAM*.

- 1. Open the [IAM console](https://console.aws.amazon.com/iam/home?#home).
- 2. From the navigation menu, click **Users**.
- 3. Select your IAM user name.
- 4. Click **User Actions**, and then click **Manage Access Keys**.
- 5. Click **Create Access Key**.

Your keys will look something like this:

- Access key ID example: AKIAIOSFODNN7EXAMPLE
- Secret access key example: wJalrXUtnFEMI/K7MDENG/bPxRfiCYEXAMPLEKEY
- 6. Click **Download Credentials**, and store the keys in a secure location.

Your secret key will no longer be available through the AWS Management Console; you will have the only copy. Keep it confidential in order to protect your account, and never email it. Do not share it outside your organization, even if an inquiry appears to come from AWS or Amazon.com. No one who legitimately represents Amazon will ever ask you for your secret key.

### **Related topics**

- <span id="page-7-0"></span>• [What Is IAM?](http://docs.aws.amazon.com/IAM/latest/UserGuide/IAM_Introduction.html) in *Using IAM*
- [AWS Security Credentials](http://docs.aws.amazon.com/general/latest/gr/aws-security-credentials.html) in *AWS General Reference*

# **Installing the AWS Command Line Interface**

This section discusses various ways to install the AWS CLI.

### **Note**

The AWS CLI comes pre-installed on the [Amazon Linux AMI](http://aws.amazon.com/amazon-linux-ami/). Run sudo yum update after connecting to the instance to get the latest version of the package available via yum. If you need a more recent version of the AWS CLI than what is available in the Amazon updates repository, uninstall the package (sudo yum remove aws-cli) and then follow one of the installation procedures in this section.

### **Topics**

- [Choose an Installation Method \(p.](#page-8-0) 5)
- [Install the AWS CLI Using the MSI Installer \(Windows\) \(p.](#page-8-1) 5)
- [Install the AWS CLI Using Pip \(p.](#page-8-2) 5)
- [Install the AWS CLI Using the Bundled Installer \(Linux, OS X, or Unix\) \(p.](#page-10-0) 7)
- [Install the AWS CLI Without Sudo \(Linux, OS X, or Unix\) \(p.](#page-11-0) 8)
- [Test the AWS CLI Installation \(p.](#page-11-1) 8)
- [Where to Go from Here \(p.](#page-12-0) 9)
- [Uninstalling the AWS CLI \(p.](#page-12-1) 9)

## <span id="page-8-0"></span>**Choose an Installation Method**

There are a number of different ways to install the AWS CLI on your machine, depending on what operating system and environment you are using:

- **On Microsoft Windows** use the [MSI installer \(p.](#page-8-1) 5)
- <span id="page-8-1"></span>• **On Linux, OS X, or Unix** – use [pip \(p.](#page-8-2) 5) (a package manager for Python software) or install manually with the [bundled installer \(p.](#page-10-0) 7)

# **Install the AWS CLI Using the MSI Installer (Windows)**

The AWS CLI is supported on Microsoft Windows XP or later. For Windows users, the MSI installation package offers a familiar and convenient way to install the AWS CLI without installing any other prerequisites. Windows users should use the MSI installer unless they are already using pip for package management.

### **To install the AWS CLI using the MSI installer**

- 1. Download the appropriate MSI installer.
	- [Download the AWS CLI MSI installer for Windows \(64-bit\)](https://s3.amazonaws.com/aws-cli/AWSCLI64.msi)
	- [Download the AWS CLI MSI installer for Windows \(32-bit\)](https://s3.amazonaws.com/aws-cli/AWSCLI32.msi)
- 2. Run the downloaded MSI installer.
- 3. Follow the instructions that appear.

The CLI installs to  $C:\Perogram$  Files\Amazon\AWSCLI (64-bit) or C:\Program Files  $(x86)$  \Amazon\AWSCLI (32-bit) by default. To confirm the installation, use the aws --version command at a command prompt (open the START menu and search for "cmd" if you're not sure where the command prompt is installed).

```
> aws --version
aws-cli/1.4.2 Python/2.7.5 Windows/7
```
Don't include the prompt symbol ('>' above) when you type a command. These are included in program listings to differentiate commands that you type from output returned by the CLI. The rest of this guide uses the generic prompt symbol '\$' except in cases where a command is Windows-specific.

# **Install the AWS CLI Using Pip**

Pip is a Python-based tool that offers convenient ways to install, upgrade, and remove Python packages and their dependencies. Pip is the recommended method of installing the CLI on Mac and Linux.

### **Prerequisites**

• Windows, Linux, OS X, or Unix

- Python 2.6.3 or later
- Pip

First, check to see if you already have Python installed:

\$ python --version

If you don't have Python installed, follow the procedure at [Install Python \(p.](#page-9-0) 6) to set it up.

Next, check pip:

<span id="page-9-0"></span>\$ pip --help

If you don't have pip installed. follow the procedure at [Install pip \(p.](#page-9-1) 6).

### **Install Python**

If you don't have Python installed, use the following procedure to set it up:

#### **To install Python**

- 1. [Download the Python package](http://python.org/download/) for your operating system.
- 2. Install Python by using the installer (Windows or MacOS) or by following the instructions in the README file (Linux, OS X, or Unix). The following sequence of commands works on a fresh EC2 instance running AWS Linux:

```
$ sudo yum install gcc
$ wget https://www.python.org/ftp/python/2.7.8/Python-2.7.8.tgz
$ tar -zxvf Python-2.7.8.tgz
$ cd Python-2.7.8
$ ./configure
$ make
$ sudo make install
```
<span id="page-9-1"></span>3. Verify the Python installation:

\$ python --help

### **Install pip**

Follow this procedure to install pip.

### **To install pip**

1. Download and run the installation script from the [pip website:](https://pip.pypa.io/en/latest/installing.html)

```
$ curl "https://bootstrap.pypa.io/get-pip.py" -o "get-pip.py"
$ sudo python get-pip.py
```
2. Verify your pip installation:

```
$ pip --help
```
### **Install the AWS CLI Using pip**

With Python and pip installed, use pip to install the AWS CLI:

```
$ sudo pip install awscli
```
To upgrade an existing AWS CLI installation, use the --upgrade option:

\$ sudo pip install --upgrade awscli

<span id="page-10-0"></span>Pip installs the aws executable to /usr/bin/aws. The awscli library (which does the actual work) is installed to the 'site-packages' folder in Python's installation directory.

## **Install the AWS CLI Using the Bundled Installer (Linux, OS X, or Unix)**

If you are on Linux, OS X, or Unix, you can also use the bundled installer to install the AWS CLI. The bundled installer handles all the details in setting up an isolated environment for the AWS CLI and its dependencies.You don't have to be fluent in advanced pip/virtualenv usage, nor do you have to worry about installing pip.

### **Prerequisites**

- Linux, OS X, or Unix
- Python 2.6.3 or later

Check your Python installation:

\$ python --version

If your computer doesn't already have Python installed, or you would like to install a different version of Python, follow the procedure in [Install Python \(p.](#page-9-0) 6).

### **Install the AWS CLI Using the Bundled Installer**

Follow these steps from the command line to install the AWS CLI using the bundled installer.

#### **To install the AWS CLI using the bundled installer**

- 1. Download the [AWS CLI Bundled Installer](https://s3.amazonaws.com/aws-cli/awscli-bundle.zip) using wget or curl.
- 2. Unzip the package.
- 3. Run the install executable.

On Linux and OS X, here are the three commands that correspond to each step:

```
$ curl "https://s3.amazonaws.com/aws-cli/awscli-bundle.zip" -o "awscli-
bundle.zip"
$ unzip awscli-bundle.zip
$ sudo ./awscli-bundle/install -i /usr/local/aws -b /usr/local/bin/aws
```
#### **Tip**

If you don't have unzip, use your Linux distribution's built in package manager to install it, typically with either sudo yum install unzip or sudo apt-get install unzip.

The third command installs the AWS CLI at  $/usr/local/aws$  and create the symlink aws at the /usr/local/bin directory. Using the -b option to create a symlink eliminates the need to specify the install directory in the user's \$PATH variable. This should enable all users to call the AWS CLI by typing aws from any directory.

#### **Important**

The bundled installer does not support installing to paths that contain spaces.

To see an explanation of the  $-i$  and  $-b$  options, use the  $-h$  option:

```
$ ./awscli-bundle/install -h
```
### **Install the AWS CLI Without Sudo (Linux, OS X, or Unix)**

If you don't have sudo permissions or want to install the AWS CLI only for the current user, you can use a modified version of the above commands:

```
$ curl "https://s3.amazonaws.com/aws-cli/awscli-bundle.zip" -o "awscli-
bundle.zip"
$ unzip awscli-bundle.zip
$ ./awscli-bundle/install -b ~/bin/aws
```
This will install the AWS CLI to the default location (~/.local/lib/aws) and create a symbolic link (symlink) at  $\sim$ /bin/aws. Make sure that  $\sim$ /bin is in your PATH environment variable for the symlink to work:

```
$ echo $PATH | grep ~/bin // See if $PATH contains ~/bin (output will be 
empty if it doesn't)
$ export PATH=~/bin:$PATH // Add ~/bin to $PATH if necessary
```
### **Tip**

To ensure that your \$PATH settings are retained between sessions, add the export line to your shell profile (~/.profile, ~/.bash\_profile, etc).

### **Test the AWS CLI Installation**

Confirm that the CLI is installed correctly by viewing the help file:

\$ aws help

### <span id="page-12-0"></span>**Where to Go from Here**

<span id="page-12-1"></span>Once you have the AWS CLI installed, you should [configure it for use with AWS \(p.](#page-12-2) 9).

## **Uninstalling the AWS CLI**

Uninstall the AWS CLI using the method that matches the way you installed it.

### **Pip**

Run the following command to uninstall the AWS CLI using pip.

```
$ sudo pip uninstall awscli
```
### **Bundled Installer**

The bundled installer does not put anything outside of the installation directory except the optional symlink, so uninstalling is as simple as deleting those two items.

```
$ sudo rm -rf /usr/local/aws
$ sudo rm /usr/local/bin/aws
```
### **Windows**

To uninstall the AWS CLI in Windows, open the Control Panel and select *Programs and Features*. Select the entry named *AWS Command Line Interface* and click *Uninstall* to launch the uninstaller. Confirm that you wish to uninstall the AWS CLI when prompted.

<span id="page-12-2"></span>You can also launch the *Programs and Features* menu from the command line with the following command:

> appwiz.cpl

# **Configuring the AWS Command Line Interface**

This section explains how to configure settings that the AWS Command Line Interface uses when interacting with AWS, such as your security credentials and the default region.

### **Topics**

- [Quick Configuration \(p.](#page-13-0) 10)
- [Configuration Settings and Precedence \(p.](#page-13-1) 10)
- [Configuration and Credential Files \(p.](#page-14-0) 11)
- [Named Profiles \(p.](#page-15-0) 12)
- [Environment Variables \(p.](#page-16-0) 13)
- [Command Line Options \(p.](#page-17-0) 14)
- [Instance Metadata \(p.](#page-18-0) 15)
- [Using an HTTP Proxy \(p.](#page-18-1) 15)
- [Command Completion \(p.](#page-19-0) 16)

### <span id="page-13-0"></span>**Quick Configuration**

For general use, the aws configure command is the fastest way to setup your AWS CLI installation.

\$ aws configure AWS Access Key ID [None]: *AKIAIOSFODNN7EXAMPLE* AWS Secret Access Key [None]: *wJalrXUtnFEMI/K7MDENG/bPxRfiCYEXAMPLEKEY* Default region name [None]: *us-west-1* Default output format [None]: *json*

The AWS CLI will prompt you for four pieces of information. AWS Access Key ID and AWS Secret Access Key are your account credentials. If you don't have keys, see the [Getting Set Up \(p.](#page-6-1) 3) section earlier in this guide.

Default region is the name of the region you want to make calls against by default. This is usually the region closest to you, but it can be any region.

#### **Note**

You must specify an AWS region when using the AWS CLI. For a list of services and available regions, see [Regions and Endpoints.](http://docs.aws.amazon.com/general/latest/gr/rande.html)

Default output format can be either json, text, or table. If you don't specify an output format, json will be used.

If you have multiple profiles, you can configure additional, named profiles by using the  $\text{-protile}$  option.

```
$ aws configure --profile user2
AWS Access Key ID [None]: AKIAI44QH8DHBEXAMPLE
AWS Secret Access Key [None]: je7MtGbClwBF/2Zp9Utk/h3yCo8nvbEXAMPLEKEY
Default region name [None]: us-east-1
Default output format [None]: text
```
<span id="page-13-1"></span>The next sections contains more information on the files that aws configure creates, additional settings, and named profiles.

### **Configuration Settings and Precedence**

The AWS CLI uses a *provider chain* to look for AWS credentials in a number of different places, including system or user environment variables and local AWS configuration files.

The AWS CLI looks for credentials and configuration settings in the following order:

- 1. **Command Line Options** region, output format and profile can be specified as command options to override default settings.
- 2. **Environment Variables** AWS\_ACCESS\_KEY\_ID, AWS\_SECRET\_ACCESS\_KEY, etc.
- 3. **The AWS credentials file** located at ~/.aws/credentials on Linux, OS X, or Unix, or at C:\Users\*USERNAME*\.aws\credentials on Windows.This file can contain multiple named profiles in addition to a default profile.
- 4. **The CLI configuration file** typically located at ~/.aws/config on Linux, OS X, or Unix, or at C:\Users\USERNAME\.aws\config on Windows. This file can contain a default profile, named profiles, and CLI specific configuration parameters for each.
- 5. **Instance profile credentials** these credentials can be used on EC2 instances with an assigned instance role, and are delivered through the Amazon EC2 metadata service.

## <span id="page-14-0"></span>**Configuration and Credential Files**

The CLI stores credentials specified with aws configure in a local file named credentials in a folder named .aws in your home directory. Home directory location varies but can be referred to using the environment variables %UserProfile% in Windows and \$HOME or ~ (tilde) in Unix-like systems.

For example, the following commands list the contents of the . aws folder:

#### **Linux, OS X, or Unix**

 $$ 1s$  ~/.aws

#### **Windows**

> dir %UserProfile%\.aws

In order to separate credentials from less sensitive options, region and output format are stored in a separate file named config in the same folder.

The default file location for the config file can be overridden by setting the AWS\_CONFIG\_FILE environment variable to another local path. See [Environment Variables](#page-16-0) (p. [13\)](#page-16-0) for details.

#### **Storing Credentials in Config**

The AWS CLI will also read credentials from the config file. If you want to keep all of your profile settings in a single file, you can. If there are ever credentials in both locations for a profile (say you used aws configure to update the profile's keys), the keys in the credentials file will take precendence.

If you use one of the SDKs in addition to the AWS CLI, you may notice additional warnings if credentials are not stored in their own file.

The files generated by the CLI for the profile configured in the previous section look like this:

```
~/.aws/credentials
```

```
[default]
aws_access_key_id=AKIAIOSFODNN7EXAMPLE
aws_secret_access_key=wJalrXUtnFEMI/K7MDENG/bPxRfiCYEXAMPLEKEY
```
**~/.aws/config**

```
[default]
region=us-west-1
output=json
```
The following settings are supported.

**aws\_access\_key\_id** – AWS access key.

**aws\_secret\_access\_key** – AWS secret key.

**aws\_session\_token** – AWS session token. A session token is only required if you are using temporary security credentials.

**region** – AWS region.

<span id="page-15-0"></span>**output** – output format (json, text, or table)

### **Named Profiles**

The AWS CLI supports *named profiles* stored in the config and credentials files. You can configure additional profiles by using aws configure with the --profile option or by adding entries to the config and credentials files.

The following example shows a credentials file with two profiles:

#### **~/.aws/credentials**

```
[default]
aws_access_key_id=AKIAIOSFODNN7EXAMPLE
aws_secret_access_key=wJalrXUtnFEMI/K7MDENG/bPxRfiCYEXAMPLEKEY
[user2]
aws_access_key_id=AKIAI44QH8DHBEXAMPLE
aws_secret_access_key=je7MtGbClwBF/2Zp9Utk/h3yCo8nvbEXAMPLEKEY
```
Each profile uses different credentials—perhaps from two different IAM users—and can also use different regions and output formats.

```
~/.aws/config
```

```
[default]
region=us-west-1
output=json
```

```
[profile user2]
region=us-east-1
output=text
```
#### **Important**

The AWS credentials file uses a different naming format than the CLI config file for named profiles. Do not include the 'profile ' prefix when configuring a named profile in the AWS credentials file.

### **Using Profiles with the AWS CLI**

To use a named profile, add the --profile option to your command. The following example lists running instances using the user2 profile from the previous section.

\$ aws ec2 describe-instances --profile user2

If you are going to use a different profile for multiple commands, you can avoid specifying the profile in every command by setting the AWS\_DEFAULT\_PROFILE environment variable at the command line

#### **Linux, OS X, or Unix**

\$ export AWS\_DEFAULT\_PROFILE=user2

#### **Windows**

> set AWS\_DEFAULT\_PROFILE=user2

<span id="page-16-0"></span>Setting the environment variable changes the default profile until the end of your shell session, or until you set the variable to a different value. More on variables in the next section.

### **Environment Variables**

Environment variables override configuration and credential files and can be useful for scripting or temporarily setting a named profile as the default.

The following variables are supported by the AWS CLI

**AWS\_ACCESS\_KEY\_ID** – AWS access key.

AWS SECRET ACCESS KEY – AWS secret key. Access and secret key variables override credentials stored in credential and config files.

**AWS\_SESSION\_TOKEN** – session token. A session token is only required if you are using temporary security credentials.

**AWS\_DEFAULT\_REGION** – AWS region. This variable overrides the default region of the in-use profile, if set.

AWS DEFAULT PROFILE – name of the CLI profile to use. This can be the name of a profile stored in a credential or config file, or default to use the default profile.

**AWS\_CONFIG\_FILE** – path to a CLI config file.

If the config file variable is set, aws configure will write region and output settings to the specified file, and the CLI will attempt to read profiles' settings from there instead of the default file (~/.aws/config). Credentials will still be read from and written to the default credentials file (~/.aws/credentials).

The following example shows how you would configure environment variables for the default user from earlier in this guide.

#### **Linux, OS X, or Unix**

```
$ export AWS_ACCESS_KEY_ID=AKIAIOSFODNN7EXAMPLE
$ export AWS_SECRET_ACCESS_KEY=wJalrXUtnFEMI/K7MDENG/bPxRfiCYEXAMPLEKEY
$ export AWS_DEFAULT_REGION=us-west-1
```
#### **Windows**

```
> set AWS_ACCESS_KEY_ID=AKIAIOSFODNN7EXAMPLE
> set AWS_SECRET_ACCESS_KEY=wJalrXUtnFEMI/K7MDENG/bPxRfiCYEXAMPLEKEY
> set AWS_DEFAULT_REGION=us-west-1
```
## <span id="page-17-0"></span>**Command Line Options**

The AWS CLI uses GNU-style long command line options preceded by two hyphens. Command line options can be used to override default configuration settings for a single operation, but cannot be used to specify credentials.

The following settings can be specified at the command line.

**--profile** – name of a profile to use, or "default" to use the default profile.

**--region** – AWS region to call.

**--output** – output format.

**--endpoint-url** – The endpoint to make the call against. The endpoint can be the address of a proxy or an endpoint URL for the in-use AWS region. Specifying an endpoint is not required for normal use as the AWS CLI determines which endpoint to call based on the in-use region.

The above options override the corresponding profile settings for a single operation. Each takes a string argument with a space or equals sign ("=") separating the argument from the option name. Quotes around the argument are not required unless the argument string contains a space.

**Tip**

You can use the --profile option with aws configure to setup additional profiles

\$ aws configure --profile profilename

Common uses for command line options include checking your resources in multiple regions and changing output format for legibility or ease of use when scripting. For example, if you are not sure which region your instance is running in you could run the describe-instances command against each region until you find it:

```
$ aws ec2 describe-instances --output table --region us-east-1
-------------------
|DescribeInstances|
+-----------------+
$ aws ec2 describe-instances --output table --region us-west-1
-------------------
|DescribeInstances|
+-----------------+
$ aws ec2 describe-instances --output table --region us-west-2
------------------------------------------------------------------------------
                      | DescribeInstances |
    +----------------------------------------------------------------------------+
|| Reservations ||
|+-------------------------------------+------------------------------------+|
|| OwnerId | 012345678901 ||
|| ReservationId | r-abcdefgh || |
|+-------------------------------------+------------------------------------+|
||| Instances |||
||+------------------------+-----------------------------------------------+||
||| AmiLaunchIndex | 0 |||
||| Architecture | x86\_64 ||
...
```
Command line option parameter types (string, boolean, etc.) are discussed in detail in the [Specifying](#page-24-0) [Parameter Values for the AWS Command Line Interface](#page-24-0) (p. [21\)](#page-24-0) section later in this guide.

### <span id="page-18-0"></span>**Instance Metadata**

To use the CLI from an EC2 instance, create a role that has access to the resources needed and assign that role to the instance when it is launched. Launch the instance and check to see if the AWS CLI is already installed (it comes pre-installed on Amazon Linux).

Install the AWS CLI if necessary and configure a default region to avoid having to specify it in every command. You can set the region using aws configure without entering credentials by pressing enter twice to skip the first two prompts:

```
$ aws configure
AWS Access Key ID [None]: ENTER
AWS Secret Access Key [None]: ENTER
Default region name [None]: us-west-1
Default output format [None]: json
```
<span id="page-18-1"></span>The AWS CLI will read credentials from the instance metadata. For more information, see [Granting](http://docs.aws.amazon.com/IAM/latest/UserGuide/role-usecase-ec2app.html) [Applications that Run on Amazon EC2 Instances Access to AWS Resources](http://docs.aws.amazon.com/IAM/latest/UserGuide/role-usecase-ec2app.html) in *Using IAM*.

### **Using an HTTP Proxy**

If you need to access AWS through proxy servers, you should configure the HTTP\_PROXY and HTTPS\_PROXY environment variables with the IP addresses for your proxy servers.

#### **Linux, OS X, or Unix**

```
$ export HTTP_PROXY=http://a.b.c.d:n
$ export HTTPS_PROXY=http://w.x.y.z:m
```
#### **Windows**

```
> set HTTP_PROXY=http://a.b.c.d:n
> set HTTPS_PROXY=http://w.x.y.z:m
```
In these examples, http://a.b.c.d:n and http://w.x.y.z:m are the IP addresses and ports for the HTTP and HTTPS proxies.

### **Authenticating to a Proxy**

The AWS CLI supports HTTP Basic authentication. Specify a username and password in the proxy URL like this:

#### **Linux, OS X, or Unix**

```
$ export HTTP_PROXY=http://username:password@a.b.c.d:n
$ export HTTPS_PROXY=http://username:password@w.x.y.z:m
```
#### **Windows**

> set HTTP\_PROXY=http://username:password@a.b.c.d:n > set HTTPS\_PROXY=http://username:password@w.x.y.z:m

#### **Note**

The AWS CLI does not support NTLM proxies.

### **Using a proxy on EC2 Instances**

If you configure a proxy on an ec2 instance launched with an IAM role, you should also set the NO\_PROXY environment variable with the IP address 169.254.169.254, so that the AWS CLI can access the [Instance](http://docs.aws.amazon.com/AWSEC2/latest/UserGuide/AESDG-chapter-instancedata.html) [Meta Data Service \(IMDS\).](http://docs.aws.amazon.com/AWSEC2/latest/UserGuide/AESDG-chapter-instancedata.html)

#### **Linux, OS X, or Unix**

\$ export NO\_PROXY=169.254.169.254

#### **Windows**

<span id="page-19-0"></span>> set NO\_PROXY=169.254.169.254

### **Command Completion**

On Unix-like systems, the AWS CLI includes a command-completion feature that enables you to use the **TAB** key to complete a partially typed command. This feature is not automatically installed so you need to configure it manually.

Configuring command completion requires two pieces of information: the name of the shell you are using and the location of the aws\_completer script.

#### **Completion on Amazon Linux**

Command completion is configured by default on instances running Amazon Linux.

### **Identify Your Shell**

If you are not sure which shell you are using, identify it with one of the following commands:

**echo \$SHELL** – show the shell's installation directory. This will usually match the in-use shell, unless you launched a different shell after logging in.

```
$ echo $SHELL
/bin/bash
```
**ps** – show the processes running for the current user. The shell will be one of them.

```
$ ps
 PID TTY TIME CMD
 2148 pts/1 00:00:00 bash
 8756 pts/1 00:00:00 ps
```
### **Locate the AWS Completer**

The location can vary depending on the installation method used.

**Package Manager** – programs such as pip, yum, brew and apt-get typically install the AWS completer (or a symlink to it) to a standard path location. In this case, which will locate the completer for you.

```
$ which aws_completer
/usr/local/bin/aws_completer
```
**Bundled Installer** – if you used the bundled installer per the instructions in the previous section, the AWS completer will be located in the bin subfolder of the installation directory.

```
$ ls /usr/local/aws/bin
activate
activate.csh
activate.fish
activate_this.py
aws
aws.cmd
aws_completer
...
```
If all else fails, you can use find to search your entire file system for the AWS completer.

```
$ find / -name aws_completer
/usr/local/aws/bin/aws_completer
```
### **Enable Command Completion**

The command that you use to enable completion depends on the shell that you are using.

**bash** – use the built-in command complete.

```
$ complete -C '/usr/local/bin/aws_completer' aws
```
**tcsh** – complete for tcsh takes a word type and pattern to define the completion behavior.

```
> complete aws 'p/*/`aws_completer`/'
```
**zsh** – source bin/aws\_zsh\_completer.sh.

% source /usr/local/bin/aws\_zsh\_completer.sh

The AWS CLI uses bash compatibility auto completion (bashcompinit) for zsh support. For further details, refer to the top of aws zsh completer.sh.

#### **Note**

If you installed the AWS CLI using the bundled installer, add the install location to your PATH variable to allow command completion to find it.

\$ export PATH=/usr/local/aws/bin:\$PATH

### **Test Command Completion**

After enabling command completion, type in a partial command and press tab to see the available commands.

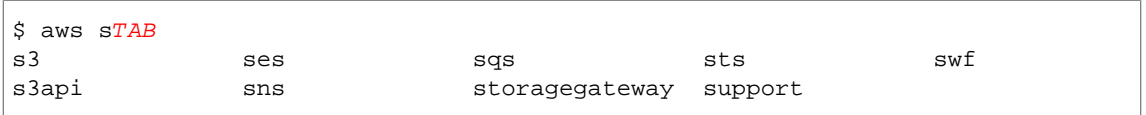

Finally, to ensure that completion continues to work after a reboot, add the configuration command that you used to enable command completion to your shell profile. If you added a directory to your PATH variable, put the export statement in your profile as well.

The following example appends the profile for a bash user who installed the AWS CLI to /usr/local/aws using the bundled installer:

```
$ cat >> ~/.bash_profile
   complete -C '/usr/local/aws/bin/aws_completer' aws
   export PATH=/usr/local/aws/bin:$PATH
CTRL+D
```
# **Where to Go from Here**

Once you've signed up for AWS, you can proceed with the following sections to install, configure and use the AWS CLI:

- [Installing the AWS CLI \(p.](#page-7-0) 4)
- [Configuring the AWS CLI \(p.](#page-12-2) 9)
- [Using the AWS CLI](#page-22-0) (p. [19\)](#page-22-0)

# <span id="page-22-0"></span>**Using the AWS Command Line Interface**

This section introduces the common features and calling patterns used throughout the AWS Command Line Interface.

#### **Topics**

- [Getting Help with the AWS Command Line Interface \(p.](#page-22-1) 19)
- [Command Structure in the AWS Command Line Interface \(p.](#page-23-2) 20)
- [Specifying Parameter Values for the AWS Command Line Interface \(p.](#page-24-0) 21)
- <span id="page-22-1"></span>• [Controlling Command Output from the AWS Command Line Interface \(p.](#page-28-0) 25)
- [Using Shorthand Syntax with the AWS Command Line Interface \(p.](#page-35-0) 32)

# **Getting Help with the AWS Command Line Interface**

To get help when using the AWS CLI, you can simply add help to the end of a command. For example, the following command lists help for the general AWS CLI options and the available top-level commands.

\$ aws help

The following command lists the available subcommands for Amazon EC2.

```
$ aws ec2 help
```
The next example lists the detailed help for the EC2 DescribeInstances operation, including descriptions of its input parameters, filters, and output. Check the examples section of the help if you are not sure how to phrase a command.

\$ aws ec2 describe-instances help

#### **Windows Users**

Pipe the output of the help command to more to view the help file one page at a time. Press the space bar or Page Down to view more of the document, and q to quit.

```
> aws ec2 describe-instances help | more
```
# <span id="page-23-0"></span>**AWS CLI Documentation**

The [AWS Command Line Interface Reference](http://docs.aws.amazon.com/cli/latest/reference/) provides the content of all AWS CLI commands' help files, compiled and presented online for easy navigation and viewing on mobile, tablet and desktop screens.

<span id="page-23-1"></span>Help files sometimes contain links that cannot be viewed or followed from the command line view; these are preserved in the online AWS CLI reference.

# **API Documentation**

All subcommands in the AWS CLI correspond to calls made against a service's public API. Each service with a public API, in turn, has a set of API reference documentation that can be found from the service's homepage on the [AWS Documentation website.](http://aws.amazon.com/documentation/)

The content of an API reference varies based on how the API is constructed and which protocol is used. Typically, an API reference will contain detailed information on actions supported by the API, data sent to and from the service, and possible error conditions.

### **API Documentation Sections**

- **Actions** Detailed information on parameters (including constraints on length or content) and errors specific to an action. Actions correspond to subcommands in the AWS CLI.
- **Data Types** May contain additional information about object data returned by a subcommand.
- **Common Parameters** Detailed information about parameters that are used by all of a service's actions.
- **Common Errors** Detailed information about errors returned by all of a service's actions.

<span id="page-23-2"></span>The name and availability of each section may vary depending on the service.

### **Service-Specific CLIs**

Some services have a separate CLI from before a single AWS CLI was created that works with all services. These service-specific CLIs have separate documentation that is linked from the service's documentation page. Documentation for service-specific CLIs does not apply to the AWS CLI.

# **Command Structure in the AWS Command Line Interface**

The AWS CLI uses a multipart structure on the command line. It starts with the base call to aws.The next part specifies a top-level command, which often represents an AWS service supported in the AWS CLI. Each AWS service has additional subcommands that specify the operation to perform. The general CLI options, or the specific parameters for an operation, can be specified on the command line in any order. If an exclusive parameter is specified multiple times, then only the *last value* applies.

\$ aws <*command*> <*subcommand*> [*options and parameters*]

<span id="page-24-0"></span>Parameters can take various types of input values, such as numbers, strings, lists, maps, and JSON structures.

# **Specifying Parameter Values for the AWS Command Line Interface**

This section explains how to pass parameters as values for AWS CLI command options.

First, many parameters are simple string or numeric values, such as the key pair name  $MyKeyPair$  in the following example:

```
$ aws ec2 create-key-pair --key-name MyKeyPair
```
Strings without any space characters may be quoted or unquoted. However, strings that include one or more space characters must be quoted. Use a single quote (') in Linux, OS X, or Unix and Windows PowerShell, or use a double quote (") in the Windows command prompt, as shown in the following examples.

On Linux, OS X, or Unix and Windows PowerShell:

\$ aws ec2 create-key-pair --key-name 'My Key Pair'

<span id="page-24-1"></span>On the (non-PowerShell) Windows command prompt:

> aws ec2 create-key-pair --key-name "My Key Pair"

### **Common Parameter Types**

This section describes some of the common parameter types and the format that the services expect them to conform to. If you are having trouble with the formatting of a parameter for a specific command, check the manual by typing **help** after the command name, for example:

\$ aws ec2 describe-spot-price-history help

The help for each subcommand describes its function, options, output, and examples.The options section includes the name and description of each option with the option's parameter type in parentheses.

**String** – String parameters can contain alphanumeric characters, symbols, and whitespace from the ASCII character set. Strings that contain whitespace must be surrounded by quotes. Use of symbols and whitespace other than the standard space character is not recommended and may cause issues when using the AWS CLI.

**Timestamp** – Timestamps are formatted per the ISO 8601 standard. These are sometimes referred to as "DateTime" or "Date" type parameters.

\$ aws ec2 describe-spot-price-history --start-time 2014-10-13T19:00:00Z

Acceptable formats include:

• YYYY-MM-DDThh:mm:ss.sssTZD (UTC), e.g., 2014-10-01T20:30:00.000Z

- YYYY-MM-DDThh:mm:ss.sssTZD (with offset), e.g., 2014-10-01T12:30:00.000-08:00
- YYYY-MM-DD, e.g., 2014-10-01
- YYYYMMDD, e.g., 20141001

**List** – One or more strings separated by spaces.

```
$ aws ec2 describe-spot-price-history --instance-types m1.xlarge m1.medium
```
**Boolean** – Binary flag that turns an option on or off. For example, ec2 describe-spot-price-history has a boolean dry-run parameter that, when specified, validates the command against the service without actually running a query.

\$ aws ec2 describe-spot-price-history --dry-run

The output indicates whether the command was well formed or not. This command also includes a no-dry-run version of the parameter that can be used to explicitly indicate that the command should be run normally, although including it is not necessary as this is the default behavior.

**Integer** – An unsigned whole number.

<span id="page-25-0"></span>\$ aws ec2 describe-spot-price-history --max-items 5

### **Using JSON for Parameters**

JSON is useful for specifying complex command line parameters. For example, the following command will list all EC2 instances that have an instance type of  $m1$ .  $small$  or  $m1$ .  $medium$  that are also in the us-west-2c Availability Zone.

```
$ aws ec2 describe-instances --filters "Name=instance-type,Values=t2.micro,m1.me 
dium" "Name=availability-zone,Values=us-west-2c"
```
The following example specifies the equivalent list of filters in a JSON array. Square brackets are used to create an array of JSON objects separated by commas. Each object is a comma separated list of key-value pairs ("Name" and "Values" are both keys in this instance).

Note that value to the right of the "Values" key is itself an array.This is required, even if the array contains only one value string.

```
\mathbf{r} {
     "Name": "instance-type",
      "Values": ["t2.micro", "m1.medium"]
   },
   {
      "Name": "availability-zone",
      "Values": ["us-west-2c"]
   }
]
```
The outermost brackets, on the other hand, are only required if more than one filter is specified. A single filter version of the above command, formatted in JSON, looks like this:

```
$ aws ec2 describe-instances --filters '{"Name": "instance-type", "Values": 
["t2.micro", "m1.medium"]}'
```
Some operations require data to be formatted as JSON. For example, to pass parameters to the --block-device-mappings parameter in the ec2 run-instances command, you need to format the block device information as JSON.

This example shows the JSON to specify a single 20 GiB Elastic Block Store device to be mapped at /dev/sdb on the launching instance.

```
{
   "DeviceName": "/dev/sdb",
   "Ebs": {
     "VolumeSize": 20,
     "DeleteOnTermination": false,
     "VolumeType": "standard"
   }
```
}

To attach multiple devices, list the objects in an array like in the next example.

```
\mathbf{r} {
     "DeviceName": "/dev/sdb",
     "Ebs": {
       "VolumeSize": 20,
        "DeleteOnTermination": false,
        "VolumeType": "standard"
     }
   },
   {
     "DeviceName": "/dev/sdc",
     "Ebs": {
       "VolumeSize": 10,
       "DeleteOnTermination": true,
        "VolumeType": "standard"
     }
   }
]
```
You can either enter the JSON directly on the command line (see [Quoting Strings \(p.](#page-27-0) 24)), or save it to a file that is referenced from the command line (see [Loading Parameters from a File](#page-26-0) (p. [23\)\)](#page-26-0).

<span id="page-26-0"></span>When passing in large blocks of data, you might find it easier to save the JSON to a file and reference it from the command line. JSON data in a file is easier to read, edit, and share with others. This technique is described in the next section.

For more information about JSON, see [Wikipedia - JSON](http://en.wikipedia.org/wiki/JSON) and [RFC4627 - The application/json Media](http://tools.ietf.org/html/rfc4627) [Type for JSON](http://tools.ietf.org/html/rfc4627).

### **Loading Parameters from a File**

There are two options to reference JSON saved to a file. One approach is to provide the path to the file using the  $file://prefix, as in the following examples.$ 

**Linux, OS X, or Unix**

```
// Read from a file in the current directory
$ aws ec2 describe-instances --filters file://filter.json
// Read from a file in /tmp
$ aws ec2 describe-instances --filters file:///tmp/filter.json
```
#### **Windows**

```
// Read from a file in C:\temp
> aws ec2 describe-instances --filters file://C:\temp\filter.json
```
The  $file://prefix option supports Unix-style expansions including  $\neg/\neg/$ , './', and '../'. On Windows, the$ '~/' expression expands to C:\Users\*Current User Name*\.

The other approach is to specify a full URL to the file by using either the  $http://orhttps://prefix.$ The following example references a file in an Amazon S3 bucket.This is useful because it lets you create a common repository of input parameters and access it from multiple computers.

```
$ aws ec2 run-instances --image-id ami-a13d6891 --block-device-mappings ht 
tp://bucketnamehere.s3.amazonaws.com/filename.json
```
In the two preceding examples, the  $f$ ilename. json file contains the following JSON data.

```
\lceil {
      "DeviceName": "/dev/sdb",
     "Ebs": {
        "VolumeSize": 20,
        "DeleteOnTermination": false,
        "VolumeType": "standard"
     }
   }
]
```
<span id="page-27-0"></span>For another example referencing a file containing more complex JSON-formatted parameters, see [Set](#page-54-0) [an IAM Policy for an IAM User](#page-54-0) (p. [51\).](#page-54-0)

### **Quoting Strings**

The way you enter JSON-formatted parameters on the command line differs depending upon your operating system. Linux, OS X, or Unix and Windows PowerShell use the single quote (') to enclose the JSON data structure, as in the following example:

```
$ aws ec2 run-instances --image-id ami-05355a6c --block-device-mappings 
'[{"DeviceName":"/dev/sdb","Ebs":{"VolumeSize":20,"DeleteOnTermina 
tion":false,"VolumeType":"standard"}}]'
```
The Windows command prompt, on the other hand, uses the double quote (") to enclose the JSON data structure. In addition, a backslash (\) escape character is required for each double quote (") within the JSON data structure itself, as in the following example:

```
> aws ec2 run-instances --image-id ami-05355a6c --block-device-mappings 
"[{\"DeviceName\":\"/dev/sdb\",\"Ebs\":{\"VolumeSize\":20,\"DeleteOnTermina 
tion\":false,\"VolumeType\":\"standard\"}}]"
```
Lastly, Windows PowerShell requires a single quote (') to enclose the JSON data structure, as well as a backslash (\) to escape each double quote (") within the JSON structure, as in the following example:

```
> aws ec2 run-instances --image-id ami-05355a6c --block-device-mappings 
'[{\"DeviceName\":\"/dev/sdb\",\"Ebs\":{\"VolumeSize\":20,\"DeleteOnTermina 
tion\":false,\"VolumeType\":\"standard\"}}]'
```
# **Controlling Command Output from the AWS Command Line Interface**

This section describes the different ways that you can control the output from the AWS CLI.

#### **Topics**

- [How to Select the Output Format \(p.](#page-28-1) 25)
- [How to Filter the Output with the --query Option \(p.](#page-29-0) 26)
- [JSON Output Format \(p.](#page-31-0) 28)
- <span id="page-28-1"></span>• [Text Output Format \(p.](#page-31-1) 28)
- [Table Output Format \(p.](#page-33-0) 30)

### **How to Select the Output Format**

The AWS CLI supports three different output formats:

- JSON (json)
- Tab-delimited text (text)
- ASCII-formatted table (table)

As explained in the [configuration \(p.](#page-12-2) 9) topic, the output format can be specified in three different ways:

• Using the output option in the configuration file. The following example sets the output to text:

```
[default]
output=text
```
• Using the AWS\_DEFAULT\_OUTPUT environment variable. For example:

```
$ export AWS DEFAULT OUTPUT="table"
```
• Using the --output option on the command line. For example:

```
$ aws swf list-domains --registration-status REGISTERED --output text
```
### **Note**

{

If the output format is specified in multiple ways, the usual [AWS CLI precedence rules](#page-13-1) (p. [10\)](#page-13-1) apply. For example, using the AWS\_DEFAULT\_OUTPUT environment variable overrides any value set in the config file with output, and a value passed to an AWS CLI command with --output overrides any value set in the environment or in the config file.

<span id="page-29-0"></span>JSON is best for handling the output programmatically via various languages or  $jq$  (a command-line JSON processor).The table format is easy for humans to read, and text format works well with traditional Unix text processing tools, such as sed, grep, and awk, as well as Windows PowerShell scripts.

### **How to Filter the Output with the --query Option**

The AWS CLI provides built-in output filtering capabilities with the --query option. To demonstrate how it works, we'll first start with the default JSON output below, which describes three EBS (Elastic Block Storage) volumes attached to separate EC2 instances.

```
$ aws ec2 describe-volumes
     "Volumes": [
         {
             "AvailabilityZone": "us-west-2a",
             "Attachments": [
 {
                      "AttachTime": "2013-09-17T00:55:03.000Z",
                      "InstanceId": "i-a071c394",
                      "VolumeId": "vol-e11a5288",
                      "State": "attached",
                      "DeleteOnTermination": true,
                      "Device": "/dev/sda1"
 }
             ],
             "VolumeType": "standard",
             "VolumeId": "vol-e11a5288",
             "State": "in-use",
             "SnapshotId": "snap-f23ec1c8",
             "CreateTime": "2013-09-17T00:55:03.000Z",
             "Size": 30
         },
\left\{ \begin{array}{c} \end{array} \right. "AvailabilityZone": "us-west-2a",
             "Attachments": [
 {
                      "AttachTime": "2013-09-18T20:26:16.000Z",
                      "InstanceId": "i-4b41a37c",
                      "VolumeId": "vol-2e410a47",
                      "State": "attached",
                      "DeleteOnTermination": true,
                      "Device": "/dev/sda1"
 }
             ],
             "VolumeType": "standard",
             "VolumeId": "vol-2e410a47",
             "State": "in-use",
             "SnapshotId": "snap-708e8348",
             "CreateTime": "2013-09-18T20:26:15.000Z",
             "Size": 8
         }
```
]

}

First, we can display only the first volume from the Volumes list with the following command.

```
$ aws ec2 describe-volumes --query 'Volumes[0]'
\left\{ \right. "AvailabilityZone": "us-west-2a",
     "Attachments": [
         {
              "AttachTime": "2013-09-17T00:55:03.000Z",
              "InstanceId": "i-a071c394",
              "VolumeId": "vol-e11a5288",
              "State": "attached",
              "DeleteOnTermination": true,
              "Device": "/dev/sda1"
         }
     ],
     "VolumeType": "standard",
     "VolumeId": "vol-e11a5288",
     "State": "in-use",
     "SnapshotId": "snap-f23ec1c8",
     "CreateTime": "2013-09-17T00:55:03.000Z",
     "Size": 30
}
```
Now, we use the wildcard notation  $\lceil * \rceil$  to iterate over the entire list and also filter out three elements: VolumeId, AvailabilityZone, and Size. Note that the dictionary notation requires that you provide an alias for each key, like this: {Alias1:Key1,Alias2:Key2}. A dictionary is inherently *unordered*, so the ordering of the key-aliases within a structure may not be consistent in some cases.

```
$ aws ec2 describe-volumes --query 'Volumes[*].{ID:VolumeId,AZ:Availabil 
ityZone,Size:Size}'
\mathfrak{r} {
          "AZ": "us-west-2a",
          "ID": "vol-e11a5288",
          "Size": 30
     },
     {
          "AZ": "us-west-2a",
          "ID": "vol-2e410a47",
          "Size": 8
     }
]
```
In the dictionary notation, you can also use chained keys such as  $key1.key2[0]$ .  $key3$  to filter elements deeply nested within the structure. The example below demonstrates this with the Attachments[0].InstanceId key, aliased to simply InstanceId.

```
$ aws ec2 describe-volumes --query 'Volumes[*].{ID:VolumeId,InstanceId:Attach 
ments[0].InstanceId,AZ:AvailabilityZone,Size:Size}'
[
     {
         "InstanceId": "i-a071c394",
```

```
 "AZ": "us-west-2a",
     "ID": "vol-e11a5288",
     "Size": 30
 },
 {
     "InstanceId": "i-4b41a37c",
     "AZ": "us-west-2a",
     "ID": "vol-2e410a47",
     "Size": 8
 }
```
]

You can also filter multiple elements with the list notation:  $[key1, key2]$ . This will format all filtered attributes into a single *ordered* list per object, regardless of type.

```
$ aws ec2 describe-volumes --query 'Volumes[*].[VolumeId, Attachments[0].In 
stanceId, AvailabilityZone, Size]'
\lceil\mathfrak{r} "vol-e11a5288",
          "i-a071c394",
          "us-west-2a",
          30
     ],
    \Gamma "vol-2e410a47",
          "i-4b41a37c",
          "us-west-2a",
 8
     ]
]
```
<span id="page-31-0"></span>Combined with the three output formats that will be explained in more detail in the following sections, the --query option is a powerful tool you can use to customize the content and style of outputs. For more examples and the full spec of JMESPath, the underlying JSON-processing library, visit [http://](http://jmespath.readthedocs.org/en/latest/specification.html) [jmespath.readthedocs.org/en/latest/specification.html.](http://jmespath.readthedocs.org/en/latest/specification.html)

### **JSON Output Format**

<span id="page-31-1"></span>JSON is the default output format of the AWS CLI. Most languages can easily decode JSON strings using built-in functions or with publicly available libraries. As shown in the previous topic along with output examples, the  $-\text{query}$  option provides powerful ways to filter and format the AWS CLI's JSON formatted output. If you need more advanced features that may not be possible with  $-\text{query}$ , you can check out jq, a command line JSON processor.You can download it and find the official tutorial at: [http://](http://stedolan.github.io/jq/) [stedolan.github.io/jq/](http://stedolan.github.io/jq/).

### **Text Output Format**

The *text* format organizes the AWS CLI's output into tab-delimited lines. It works well with traditional Unix text tools such as grep, sed, and awk, as well as Windows PowerShell.

The text output format follows the basic structure shown below. The columns are sorted alphabetically by the corresponding key names of the underlying JSON object.

```
IDENTIFIER sorted-column1 sorted-column2
IDENTIFIER2 sorted-column1 sorted-column2
```
The following is an example of a text output.

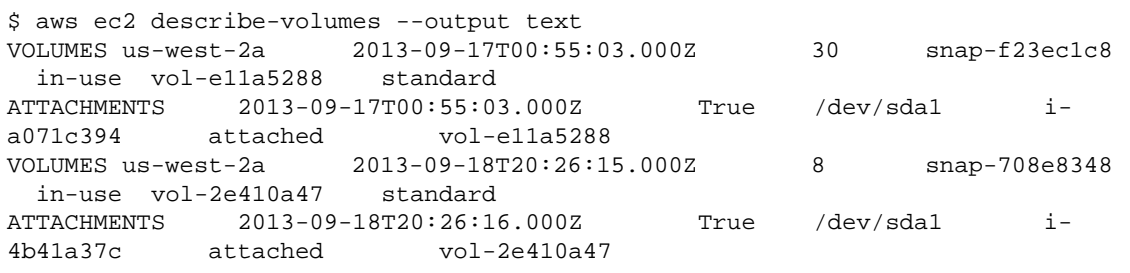

*We strongly recommend that the text output be used along with the --query option to ensure consistent behavior*. This is because the text format alphabetically orders output columns, and similar resources may not always have the same collection of keys. For example, a JSON representation of a Linux EC2 instance may have elements that are not present in the JSON representation of a Windows instance, or vice versa. Also, resources may have key-value elements added or removed in future updates, altering the column ordering. This is where  $-\text{query}$  augments the functionality of the text output to enable complete control over the output format. In the example below, the command pre-selects which elements to display and defines the ordering of the columns with the list notation [key1, key2, ...]. This gives users full confidence that the correct key values will always be displayed in the expected column. Finally, notice how the AWS CLI outputs 'None' as values for keys that don't exist.

```
$ aws ec2 describe-volumes --query 'Volumes[*].[VolumeId, Attachments[0].In 
stanceId, AvailabilityZone, Size, FakeKey]' --output text
vol-e11a5288 i-a071c394 us-west-2a 30 None
vol-2e410a47 i-4b41a37c us-west-2a 8 None
```
Below is an example of how grep and awk can be used along with a text output from aws ec2 describe-instances command.The first command displays the Availability Zone, state, and instance ID of each instance in text output. The second command outputs only the instance IDs of all running instances in the us-west-2a Availability Zone.

```
$ aws ec2 describe-instances --query 'Reservations[*].Instances[*].[Place 
ment.AvailabilityZone, State.Name, InstanceId]' --output text
us-west-2a running i-4b41a37c
us-west-2a stopped i-a071c394
us-west-2b stopped i-97a217a0
us-west-2a running i-3045b007
us-west-2a running i-6fc67758
$ aws ec2 describe-instances --query 'Reservations[*].Instances[*].[Place 
ment.AvailabilityZone, State.Name, InstanceId]' --output text | grep us-west-
2a | grep running | awk '{print $3}'
i-4b41a37ci-3045b007
i-6fc67758
```
The next command shows a similar example for all stopped instances and takes it one step further to automate changing instance types for each stopped instance.

```
$ aws ec2 describe-instances --query 'Reservations[*].Instances[*].[State.Name,
 InstanceId]' --output text |
> grep stopped |
> awk '{print $2}' |
> while read line;
> do aws ec2 modify-instance-attribute --instance-id $line --instance-type 
'{"Value": "m1.medium"}';
> done
```
The text output is useful in Windows PowerShell as well. Because AWS CLI's text output is tab-delimited, it is easily split into an array in PowerShell using the `t delimiter. The following command displays the value of the third column (InstanceId) if the first column (AvailabilityZone) matches us-west-2a.

```
> aws ec2 describe-instances --query 'Reservations[*].Instances[*].[Place 
ment.AvailabilityZone, State.Name, InstanceId]' --output text |
{\{if (s_ \text{split}("t")[0] -match "us-west-2a") { s_ \text{split}("t")[2]; } }i-4b41a37c
i-a071c394
i-3045b007
i-6fc67758
```
### <span id="page-33-0"></span>**Table Output Format**

The table format produces human-readable representations of AWS CLI output. Here is an example:

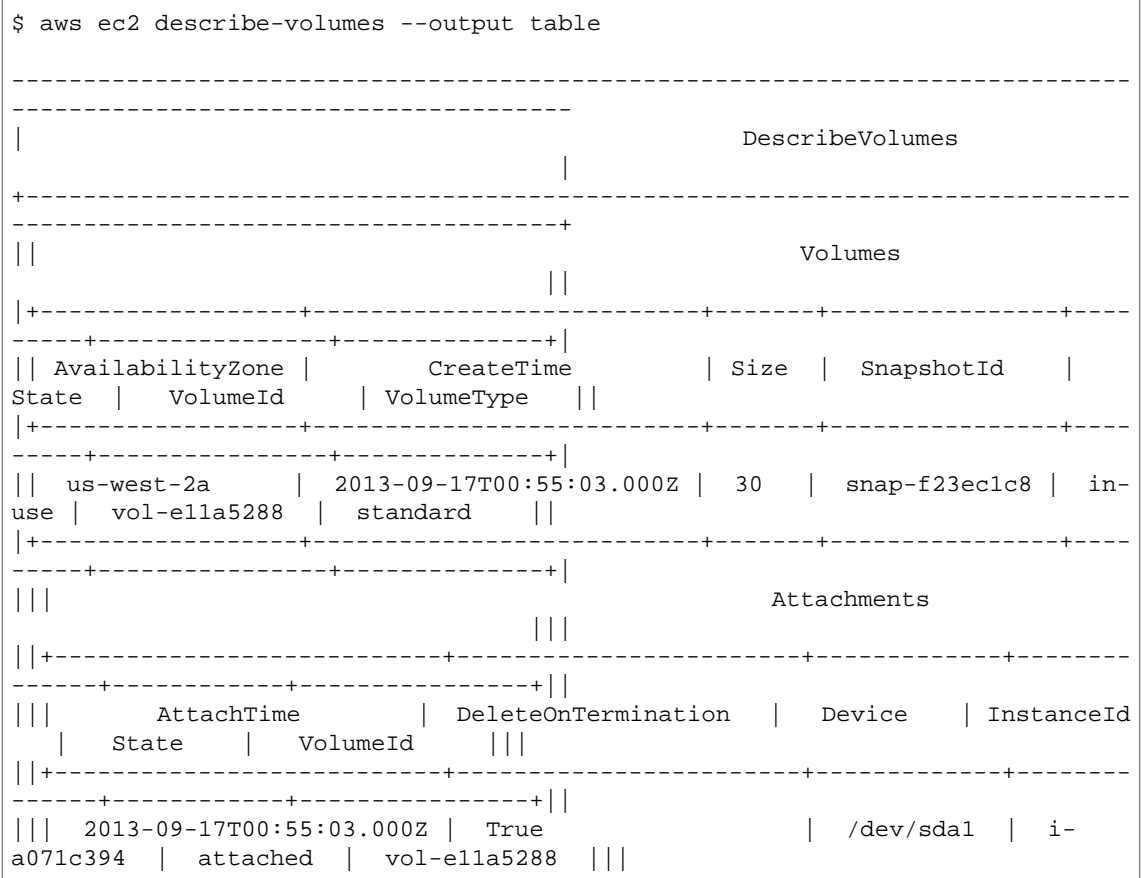

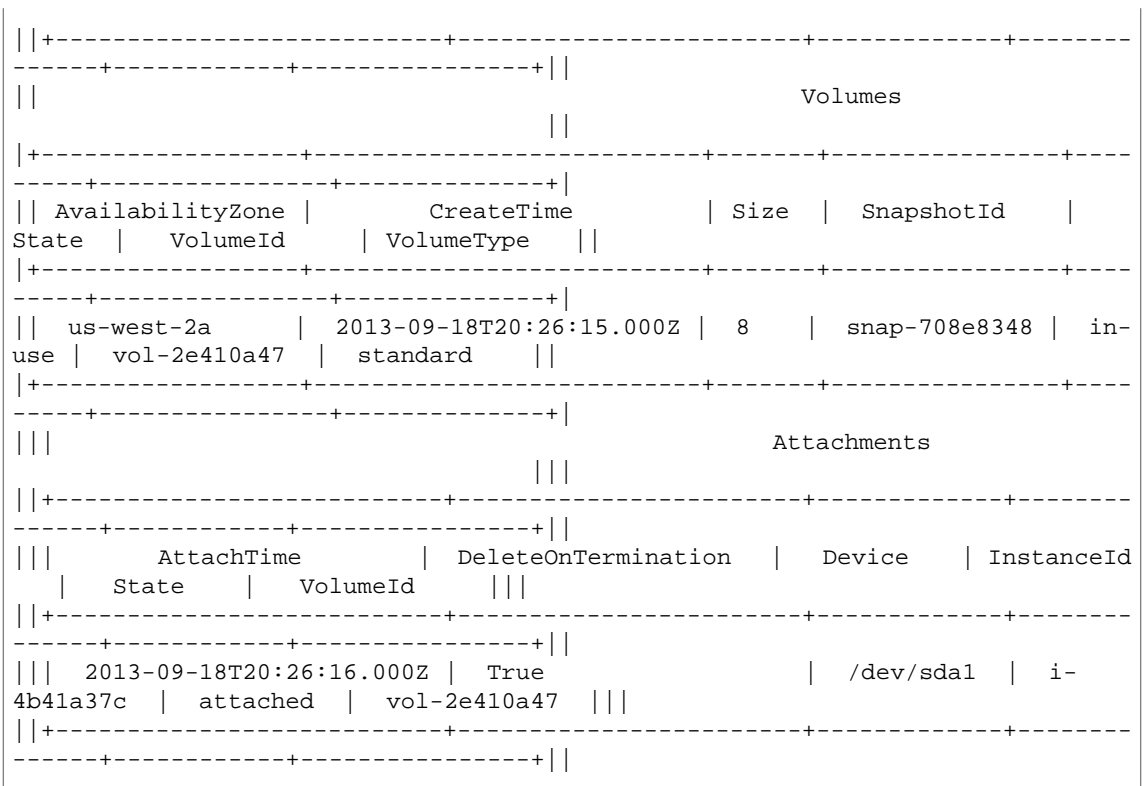

The --query option can be used with the table format to display a set of elements pre-selected from the raw output. Note the output differences in dictionary and list notations: column names are alphabetically ordered in the first example, and unnamed columns are ordered as defined by the user in the second example.

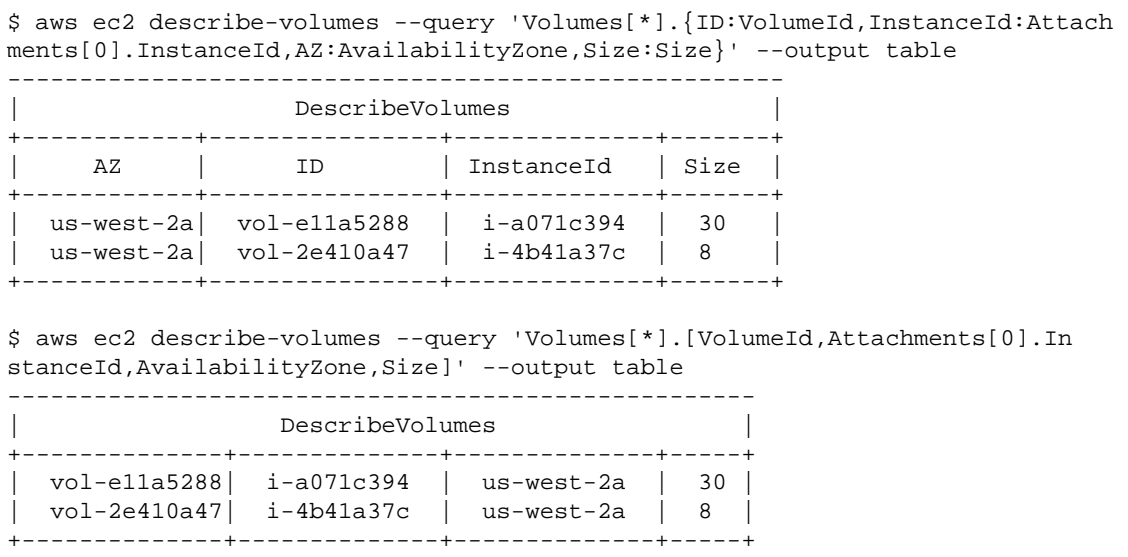

# <span id="page-35-0"></span>**Using Shorthand Syntax with the AWS Command Line Interface**

<span id="page-35-1"></span>While the AWS Command Line Interface can take nonscalar option parameters in JSON format, it can be tedious to type large JSON lists or structures on the command line. To address this issue, the AWS CLI supports a shorthand syntax that allows simpler representation of your option parameters than using the full JSON format.

### **Structure Parameters**

The shorthand syntax in the AWS CLI makes it easier for users to input parameters that are flat (non-nested structures). The basic format is shown here.

```
--option name1=value1,name2=value2,name3=value3
```
#### **Important**

There must be no whitespace between each comma-separated name/value pair.

The previous shorthand example is equivalent to the following example formatted in JSON.

--option '{"name1":"value1","name2":"value2","name3":"value3"}'

Here is an example of the DynamoDB update-table command with the --provisioned-throughput option specified in shorthand.

```
$ aws dynamodb update-table --table-name MyDDBTable --provisioned-throughput 
ReadCapacityUnits=15,WriteCapacityUnits=10
```
This is equivalent to the following example formatted in JSON.

```
$ aws dynamodb update-table --table-name MyDDBTable --provisioned-throughput 
'{"ReadCapacityUnits":15,"WriteCapacityUnits":10}'
```
The shorthand syntax currently does not support nested structures. A nested structure has one or more structures as a value or values within itself. Nested structures must be specified in JSON.

### **List Parameters**

Input parameters in a list form can be specified in two ways: JSON and shorthand. The AWS CLI's shorthand syntax is designed to make it easier to pass in lists with number, string, or non-nested structures. The basic format is shown here, where values in the list are separated by a single space.

```
--option value1 value2 value3
```
This is equivalent to the following example formatted in JSON.

```
--option '[value1,value2,value3]'
```
As previously mentioned, you can specify a list of numbers, a list of strings, or a list of non-nested structures in shorthand. The following is an example of the stop-instances command for Amazon EC2, where the input parameter (list of strings) for the --instance-ids option is specified in shorthand.

```
$ aws ec2 stop-instances --instance-ids i-1486157a i-1286157c i-ec3a7e87
```
This is equivalent to the following example formatted in JSON.

```
$ aws ec2 stop-instances --instance-ids '["i-1486157a","i-1286157c","i-
ec3a7e87"]'
```
Next is an example of the Amazon EC2 create-tags command, which takes a list of non-nested structures for the --tags option.The --resources option specifies the ID of the instance to be tagged.

```
$ aws ec2 create-tags --resources i-1286157c --tags Key=My1stTag,Value=Value1 
Key=My2ndTag,Value=Value2 Key=My3rdTag,Value=Value3
```
This is equivalent to the following example formatted in JSON.The JSON parameter is written in multiple lines solely for readability.

```
$ aws ec2 create-tags --resources i-1286157c --tags
^{\circ}[]
 {"Key": "My1stTag", "Value": "Value1"},
 {"Key": "My2ndTag", "Value": "Value2"},
{ "Key": "My3rdTag", "Value": "Value3"}
]'
```
# **Working with Amazon Web Services**

This section provides examples of using the AWS Command Line Interface to access AWS services. These examples are intended to demonstrate how to use the AWS CLI to perform administrative tasks.

For a complete reference to all of the available commands for each service, see the [AWS Command Line](http://docs.aws.amazon.com/cli/latest/reference/) [Interface Reference](http://docs.aws.amazon.com/cli/latest/reference/) or use the built-in command line help. For more information, see [Getting Help with](#page-22-0) [the AWS Command Line Interface](#page-22-0) (p. [19\)](#page-22-0).

#### **Topics**

- [Using Amazon DynamoDB with the AWS Command Line Interface \(p.](#page-37-0) 34)
- [Using Amazon EC2 through the AWS Command Line Interface \(p.](#page-39-0) 36)
- [AWS Identity and Access Management from the AWS Command Line Interface \(p.](#page-53-0) 50)
- [Using Amazon S3 with the AWS Command Line Interface \(p.](#page-56-0) 53)
- <span id="page-37-0"></span>• [Using the AWS Command Line Interface with Amazon SNS \(p.](#page-63-0) 60)
- [Using Amazon Simple Workflow Service with the AWS Command Line Interface \(p.](#page-65-0) 62)

# **Using Amazon DynamoDB with the AWS Command Line Interface**

The AWS Command Line Interface (AWS CLI) provides support for Amazon DynamoDB.You can use the AWS CLI for ad hoc operations, such as creating a table. You can also use it to embed DynamoDB operations within utility scripts.

The command line format consists of an Amazon DynamoDB API name, followed by the parameters for that API. The AWS CLI supports a shorthand syntax for the parameter values, as well as JSON.

For example, the following command will create a table named MusicCollection. (For easier readability, long commands in this section are broken into separate lines.)

```
$ aws dynamodb create-table \
     --table-name MusicCollection \
```

```
 --attribute-definitions \
        AttributeName=Artist,AttributeType=S AttributeName=SongTitle,Attribute 
Type=S \
   --key-schema AttributeName=Artist, KeyType=HASH AttributeName=SongTitle, Key
Type=RANGE \
    --provisioned-throughput ReadCapacityUnits=1, WriteCapacityUnits=1
```
The following commands will add new items to the table.These example use a combination of shorthand syntax and JSON.

```
$ aws dynamodb put-item \
     --table-name MusicCollection \
     --item '{
         "Artist": {"S": "No One You Know"}, 
         "SongTitle": {"S": "Call Me Today"} , 
         "AlbumTitle": {"S": "Somewhat Famous"} }' \
     --return-consumed-capacity TOTAL
$ aws dynamodb put-item \
     --table-name MusicCollection \
     --item '{ 
         "Artist": {"S": "Acme Band"}, 
         "SongTitle": {"S": "Happy Day"} , 
         "AlbumTitle": {"S": "Songs About Life"} }' \
     --return-consumed-capacity TOTAL
```
On the command line, it can be difficult to compose valid JSON; however, the AWS CLI can read JSON files. For example, consider the following JSON snippet, which is stored in a file named key-conditions.json:

```
{
    "Artist": {
        "AttributeValueList": [
\{ "S": "No One You Know"
 } 
        ], 
        "ComparisonOperator": "EQ"
    }, 
    "SongTitle": {
        "AttributeValueList": [
\{ "S": "Call Me Today"
 } 
        ], 
        "ComparisonOperator": "EQ"
    }
}
```
You can now issue a Query request using the AWS CLI. In this example, the contents of the key-conditions. json file are used for the --key-conditions parameter:

\$ aws dynamodb query --table-name MusicCollection --key-conditions file://keyconditions.json

For more documentation on using the AWS CLI with DynamoDB, go to [http://docs.aws.amazon.com/cli/](http://docs.aws.amazon.com/cli/latest/reference/dynamodb/index.html) [latest/reference/dynamodb/index.html.](http://docs.aws.amazon.com/cli/latest/reference/dynamodb/index.html)

#### **Tip**

In addition to DynamoDB, you can use the AWS CLI with DynamoDB Local. DynamoDB Local is a small client-side database and server that mimics the DynamoDB service. DynamoDB Local enables you to write applications that use the DynamoDB API, without actually manipulating any tables or data in DynamoDB. Instead, all of the API actions are rerouted to DynamoDB Local. When your application creates a table or modifies data, those changes are written to a local database. This lets you save on provisioned throughput, data storage, and data transfer fees. For more information about DynamoDB Local and how to use it with the AWS CLI, see the following sections of the [Amazon DynamoDB Developer Guide](http://docs.aws.amazon.com/amazondynamodb/latest/developerguide/):

- [DynamoDB Local](http://docs.aws.amazon.com/amazondynamodb/latest/developerguide/Tools.DynamoDBLocal.html)
- <span id="page-39-0"></span>• [Using the AWS CLI with DynamoDB Local](http://docs.aws.amazon.com/amazondynamodb/latest/developerguide/Tools.CLI.html#UsingWithDDBLocal)

# **Using Amazon EC2 through the AWS Command Line Interface**

You can access the features of Amazon EC2 using the AWS CLI. To list the AWS CLI commands for Amazon EC2, use the following command.

\$ aws ec2 help

Before you run any commands, set your default credentials. For more information, see [Configuring the](#page-12-0) [AWS CLI \(p.](#page-12-0) 9).

For examples of common tasks for Amazon EC2, see the following topics.

#### **Topics**

- <span id="page-39-1"></span>• [Using Key Pairs \(p.](#page-39-1) 36)
- [Using Security Groups \(p.](#page-42-0) 39)
- [Using Amazon EC2 Instances \(p.](#page-47-0) 44)

## **Using Key Pairs**

You can use the AWS CLI to create, display, and delete your key pairs.You must specify a key pair when you launch and connect to an Amazon EC2 instance.

#### **Note**

Before you try the example commands, set your default credentials.

#### <span id="page-39-2"></span>**Topics**

- [Creating a Key Pair \(p.](#page-39-2) 36)
- [Displaying Your Key Pair \(p.](#page-41-0) 38)
- [Deleting Your Key Pair \(p.](#page-42-1) 39)

### **Creating a Key Pair**

To create a key pair named MyKeyPair, use the [create-key-pair](http://docs.aws.amazon.com/cli/latest/reference/ec2/create-key-pair.html) command as follows:

\$ aws ec2 create-key-pair --key-name MyKeyPair

The following is example output:

```
{
        "KeyMaterial": "----BEGIN RSA PRIVATE KEY----\EXAMPLExBAAKCAQEAqSvGdKztK 
gR
31+qVLQuUmjUzY6cUz6uxquvcbMyBuyWXmLtCme1m9NJbO9ib\n+Vlf7xnFRUuKaGdHG5hV+cVIHP...
fQ7+6vF5VKrUqYw6/s7SPkZphe86VqXEdh4b7Pl7XiHIty9\ntXAx8gg+/YvFgRwM/X/Znw1e38If...
S9vPxMfYBUoC+QryDKkzefpjCnkhi8u2hpziJcWNeWlJ/\nmarH8Yr4iLskT1wk+zMQUSDK6n0drr...
gyTogalgCiOY1RK5hpsKek5bHE4+kIoYbmTCFNiebaU\nxB33Oyn3I5zrVl5hFW8QmlYhB2V5ZXoA...
ntyHcG2BYiaHVA+D0KQIDAQABAoIBAFTmLTC84EEo\nAOURS1BR8X/6lxG59k3Kgt2ehP7tG2ZKlW...
oO1iufu8e505MIcwnKCYmhGYu3Gdv84Ul2JTomH\noK5apgfFywktleFimkazzKrwqJicbShHWG2S...
vX8LvrBIo6eQ2rDolPUeNb889vp8yHIsf8K8n\nAurf+HaKYD9IMq0IuIpRCWDVbeP6Hu/PEVAPHG...
MjqdNCy+KuUSb7zVHv1II6qmnY7J8RGfB13\n/tu9ZUZORpTuzk70mTdE9F0CPEUxizWlO/tOIAjq...
FOQVhtU9wfoLiMyettTFHspgc4a264gBN\nlgLyLp/19jpU0ZRf9Dqyy7e9xwECgYEA53gWS8IXeB...
UIz2OhDW4bYz0BY/H092EZdhKczSj3U\n7o88CzM2n70trLP1ZZgt7kheMxoZlGKQAh3kDnKt2vIr...
VvTtX48cqhH7p9lMyeGUVlDjbNOs/\nJOsBT3FksrTHPBanzcF1pV8TVXZM7xlse1eNMPK9r4k/Yg...
BECgYEAuxl/rS3wVkbNTYlVukdM\ntYzLtaP5t9obTK5OPT3vVEFJPMEeaLVZ9BxIhTFDYUgV7m1B...
g4cNgol2ofPLWR9ACLHJB8PzA\nMC6a7PRwkCbDc9O1s+TFryMAjkJEeRrewCpu75IT6jQkX3zMcr...
sYnl3bsU8mGPuA7C7p5apkC\ngYEAsxSlq1cu8S0OpmFh259W/akGdNJEBpSfFITcNZVmiTntU+Rd...
PZibm/4b7hO6IGqLCvqai\nw7q9z+VwW/09pPdXt7T6cL1I8mFU8819FaaolZ0fZN3YOskGwXlQOj...
hI7UrH0gav7aUZ1ntk4\nDISO+Z5zDju/pd95ukqJYQECgYB6qY7xJMsKZUS37q/Lfm8mH3Z2UVio...
LiAM3V2GOpXa0ZA/h\nqfOdfOV2nQOFxdLLC8m9jWDe4k56ZFjQAgzF6/Ng3E+rBKmjbQqZCvC5MR...
TehBv0rgxEcMwnd\nM+aRqcAtRGHWC/VEvPb0yPIcGxFd1dO+YsKmei970vdDEQKBgQDCvnI8+x2T...
tA6+sLhIwwALs\nI/DkAApdDs2k/uSBjz3GZfxvbi/ivVamV08CnPRIqxFZVIhFTJbciLDJSBs7Hw...
UyyEpthtoC+\nFUOcmI3X5e7PFai++lqu7KsSaNLRTdtpHepGp9M4zc0To3eFSFV1ZylyfXGnEXAMPLE
\n\times n---END RSA PRIVATE KEY-----",
         "KeyName": "MyKeyPair",
         "KeyFingerprint": 
"1f:51:ae:28:bf:89:e9:d8:1f:25:5d:37:2d:7d:b8:ca:9f:f5:f1:6f"
}
```
The KeyFingerprint is a SHA1 hash taken from a DER encoded copy of the private key. This value is stored in AWS and can be viewed in the EC2 management console or by calling  $\text{aws } = c2$ describe-key-pairs.Your private key is not stored in AWS and can only be retrieved when it is created. For more information on keys and fingerprints, see the [Amazon EC2 Key Pairs](http://docs.aws.amazon.com/AWSEC2/latest/UserGuide/ec2-key-pairs.html) page in the Amazon EC2 User Guide.

Create a file named  $MyKeyPair$ . pem and paste the entire key into the file, including the following lines.

```
"----BEGIN RSA PRIVATE KEY----"
"-----END RSA PRIVATE KEY-----"
```
Save the file with ASCII encoding so that it can be read by an SSH client when you connect to your instance.

Alternatively, you can use the --query option and the --output text option to pipe the KeyMaterial directly into a file.

```
$ aws ec2 create-key-pair --key-name MyKeyPair --query 'KeyMaterial' --output 
text > MyKeyPair.pem
```
Note that for Windows PowerShell, the > file redirection defaults to UTF-8 encoding, which cannot be used with some SSH clients. So, you must explicitly specify ASCII encoding in the out-file command. \$ aws ec2 create-key-pair --key-name MyKeyPair --query 'KeyMaterial' --output text | out-file -encoding ascii -filepath MyKeyPair.pem

The resulting MyKeyPair.pem file looks like this:

```
-----BEGIN RSA PRIVATE KEY-----
EXAMPLEKEYKCAQEAy7WZhaDsrA1W3mRlQtvhwyORRX8gnxgDAfRt/gx42kWXsT4rXE/b5CpSgie/
vBoU7jLxx92pNHoFnByP+Dc21eyyz6CvjTmWA0JwfWiW5/akH7iO5dSrvC7dQkW2duV5QuUdE0QW
Z/aNxMniGQE6XAgfwlnXVBwrerrQo+ZWQeqiUwwMkuEbLeJFLhMCvYURpUMSC1oehm449ilx9X1F
G50TCFeOzfl8dqqCP6GzbPaIjiU19xX/azOR9V+tpUOzEL+wmXnZt3/nHPQ5xvD2OJH67km6SuPW
oPzev/D8V+x4+bHthfSjR9Y7DvQFjfBVwHXigBdtZcU2/wei8D/HYwIDAQABAoIBAGZ1kaEvnrqu
/uler7vgIn5m7lN5LKw4hJLAIW6tUT/fzvtcHK0SkbQCQXuriHmQ2MQyJX/0kn2NfjLV/ufGxbL1
mb5qwMGUnEpJaZD6QSSs3kICLwWUYUiGfc0uiSbmJoap/GTLU0W5Mfcv36PaBUNy5p53V6G7hXb2
bahyWyJNfjLe4M86yd2YK3V2CmK+X/BOsShnJ36+hjrXPPWmV3N9zEmCdJjA+K15DYmhm/tJWSD9
81oGk9TopEp7CkIfatEATyyZiVqoRq6k64iuM9JkA3OzdXzMQexXVJ1TLZVEH0E7bhlY9d8O1ozR
oQs/FiZNAx2iijCWyv0lpjE73+kCgYEA9mZtyhkHkFDpwrSM1APaL8oNAbbjwEy7Z5Mqfql+lIp1
YkriL0DbLXlvRAH+yHPRit2hHOjtUNZh4Axv+cpg09qbUI3+43eEy24B7G/Uh+GTfbjsXsOxQx/x
p9otyVwc7hsQ5TA5PZb+mvkJ5OBEKzet9XcKwONBYELGhnEPe7cCgYEA06Vgov6YHleHui9kHuws
ayav0elc5zkxjF9nfHFJRry21R1trw2Vdpn+9g481URrpzWVOEihvm+xTtmaZlSp//lkq75XDwnU
WA8gkn6O3QE3fq2yN98BURsAKdJfJ5RL1HvGQvTe10HLYYXpJnEkHv+Unl2ajLivWUt5pbBrKbUC
gYBjbO+OZk0sCcpZ29sbzjYjpIddErySIyRX5gV2uNQwAjLdp9PfN295yQ+BxMBXiIycWVQiw0bH
oMo7yykABY7Ozd5wQewBQ4AdSlWSX4nGDtsiFxWiI5sKuAAeOCbTosy1s8w8fxoJ5Tz1sdoxNeGs
Arq6Wv/G16zQuAE9zK9vvwKBgF+09VI/1wJBirsDGz9whVWfFPrTkJNvJZzYt69qezxlsjgFKshy
WBhd4xHZtmCqpBPlAymEjr/TOlbxyARmXMnIOWIAnNXMGB4KGSyl1mzSVAoQ+fqR+cJ3d0dyPl1j
jjb0Ed/NY8frlNDxAVHE8BSkdsx2f6ELEyBKJSRr9snRAoGAMrTwYneXzvTskF/S5Fyu0iOegLDa
NWUH38v/nDCgEpIXD5Hn3qAEcju1IjmbwlvtW+nY2jVhv7UGd8MjwUTNGItdb6nsYqM2asrnF3qS
VRkAKKKYeGjkpUfVTrW0YFjXkfcrR/V+QFL5OndHAKJXjW7a4ejJLncTzmZSpYzwApc=
-----END RSA PRIVATE KEY-----
```
<span id="page-41-0"></span>If you're using an SSH client on a Linux computer to connect to your instance, use the following command to set the permissions of your private key file so that only you can read it.

```
$ chmod 400 MyKeyPair.pem
```
## **Displaying Your Key Pair**

To display the fingerprint for  $MyKeyPair$ , use the [describe-key-pairs](http://docs.aws.amazon.com/cli/latest/reference/ec2/describe-key-pairs.html) command as follows:

\$ aws ec2 describe-key-pairs --key-name MyKeyPair

```
{
      "KeyPairs": [
\left\{\begin{array}{ccc} \end{array}\right\} "KeyName": "MyKeyPair",
                "KeyFingerprint": 
"1f:51:ae:28:bf:89:e9:d8:1f:25:5d:37:2d:7d:b8:ca:9f:f5:f1:6f"
 }
      ]
}
```
## <span id="page-42-1"></span>**Deleting Your Key Pair**

To delete MyKeyPair, use the [delete-key-pair](http://docs.aws.amazon.com/cli/latest/reference/ec2/delete-key-pair.html) command as follows:

\$ aws ec2 delete-key-pair --key-name MyKeyPair

The following is example output:

```
 "return": "true"
```
## **Using Security Groups**

You create a security group for use in either EC2-Classic or EC2-VPC. For more information about EC2-Classic and EC2-VPC, see [Supported Platforms](http://docs.aws.amazon.com/AWSEC2/latest/UserGuide/ec2-supported-platforms.html) in the *Amazon EC2 User Guide for Linux Instances*.

You can use the AWS CLI to create, add rules to, and delete your security groups.

#### **Note**

Before you try the example commands, set your default credentials.

#### **Topics**

{

<span id="page-42-0"></span>}

- [Creating a Security Group \(p.](#page-42-2) 39)
- <span id="page-42-2"></span>• [Adding Rules to Your Security Group \(p.](#page-44-0) 41)
- [Deleting Your Security Group \(p.](#page-46-0) 43)

### **Creating a Security Group**

To create a security group named MySecurityGroup, use the [create-security-group](http://docs.aws.amazon.com/cli/latest/reference/ec2/create-security-group.html) command.

#### **EC2-Classic**

{

}

The following command creates a security group named MySecurityGroup for EC2-Classic:

```
$ aws ec2 create-security-group --group-name MySecurityGroup --description "My
 security group"
```
The following is example output:

```
 "return": "true",
 "GroupId": "sg-903004f8"
```
To view the initial information for MySecurityGroup, use the [describe-security-groups](http://docs.aws.amazon.com/cli/latest/reference/ec2/describe-security-groups.html) command as follows:

\$ aws ec2 describe-security-groups --group-names MySecurityGroup

```
{
     "SecurityGroups": [
         {
              "IpPermissionsEgress": [],
              "Description": "My security group"
              "IpPermissions": [],
              "GroupName": "MySecurityGroup",
              "OwnerId": "123456789012",
              "GroupId": "sg-903004f8"
         }
     ]
}
```
### **EC2-VPC**

{

}

The following command creates a security group named MySecurityGroup for the specified VPC:

```
$ aws ec2 create-security-group --group-name MySecurityGroup --description "My
 security group" --vpc-id vpc-1a2b3c4d
```
The following is example output:

```
 "return": "true",
 "GroupId": "sg-903004f8"
```
To view the initial information for MySecurityGroup, use the [describe-security-groups](http://docs.aws.amazon.com/cli/latest/reference/ec2/describe-security-groups.html) command as follows. Note that you can't reference a security group for EC2-VPC by name.

\$ aws ec2 describe-security-groups --group-ids sg-903004f8

```
{
    "SecurityGroups": [
       {
           "IpPermissionsEgress": [
 {
                  "IpProtocol": "-1",
                  "IpRanges": [
{
                         "CidrIp": "0.0.0.0/0"
 }
\mathbf{1},
                  "UserIdGroupPairs": []
 }
           ],
           "Description": "My security group"
           "IpPermissions": [],
           "GroupName": "MySecurityGroup",
           "VpcId": "vpc-1a2b3c4d",
           "OwnerId": "123456789012",
           "GroupId": "sg-903004f8"
```
 } ]

<span id="page-44-0"></span>}

## **Adding Rules to Your Security Group**

If you're launching a Windows instance, you must add a rule to allow inbound traffic on TCP port 3389 (RDP). If you're launching a Linux instance, you must add a rule to allow inbound traffic on TCP port 22 (SSH). Use the [authorize-security-group-ingress](http://docs.aws.amazon.com/cli/latest/reference/ec2/authorize-security-group-ingress.html) command to add a rule to your security group. One of the required parameters of this command is the public IP address of your computer, in CIDR notation.

#### **Tip**

You can get the public IP address of your local computer using a service. For example, we provide the following service: <http://checkip.amazonaws.com/>. To locate another service that provides your IP address, use the search phrase "what is my IP address". If you are connecting through an ISP or from behind your firewall without a static IP address, you need to find out the range of IP addresses used by client computers.

#### **EC2-Classic**

The following command adds a rule for RDP to the security group MySecurityGroup:

```
$ aws ec2 authorize-security-group-ingress --group-name MySecurityGroup --pro 
tocol tcp --port 3389 --cidr 203.0.113.0/24
```
The following command adds a rule for SSH to the security group for MySecurityGroup:

```
$ aws ec2 authorize-security-group-ingress --group-name MySecurityGroup --pro 
tocol tcp --port 22 --cidr 203.0.113.0/24
```
The following is example output:

```
 "return": "true"
```
{

}

{

To view the changes to MySecurityGroup, use the [describe-security-groups](http://docs.aws.amazon.com/cli/latest/reference/ec2/describe-security-groups.html) command as follows:

\$ aws ec2 describe-security-groups --group-names MySecurityGroup

```
 "SecurityGroups": [
       {
           "IpPermissionsEgress": [],
           "Description": "My security group"
           "IpPermissions": [
 {
                  "ToPort": 22,
                  "IpProtocol": "tcp",
                  "IpRanges": [
{
```

```
 "CidrIp": "203.0.113.0/24"
 }
 ]
                 "UserIdGroupPairs": [],
                 "FromPort": 22
 }
          ],
           "GroupName": "MySecurityGroup",
           "OwnerId": "123456789012",
           "GroupId": "sg-903004f8"
       }
    ]
}
```
#### **EC2-VPC**

The following command adds a rule for RDP to the security group with the ID sg-903004f8:

```
$ aws ec2 authorize-security-group-ingress --group-id sg-903004f8 --protocol 
tcp --port 3389 --cidr 203.0.113.0/24
```
The following command adds a rule for SSH to the security group with the ID sg-903004f8:

\$ aws ec2 authorize-security-group-ingress --group-id sg-903004f8 --protocol tcp --port 22 --cidr *203.0.113.0/24*

The following is example output:

```
 "return": "true"
```
{

}

To view the changes to MySecurityGroup, use the [describe-security-groups](http://docs.aws.amazon.com/cli/latest/reference/ec2/describe-security-groups.html) command as follows:

\$ aws ec2 describe-security-groups --group-ids sg-903004f8

```
{
    "SecurityGroups": [
      {
         "IpPermissionsEgress": [
 {
               "IpProtocol": "-1",
               "IpRanges": [
\{ "CidrIp": "0.0.0.0/0"
 }
 ],
               "UserIdGroupPairs": []
 }
         ],
         "Description": "My security group"
```

```
 "IpPermissions": [
 {
                "ToPort": 22,
                "IpProtocol": "tcp",
                "IpRanges": [
{
                       "CidrIp": "203.0.113.0/24"
 }
 ]
                "UserIdGroupPairs": [],
                "FromPort": 22
 }
          ],
          "GroupName": "MySecurityGroup",
          "OwnerId": "123456789012",
          "GroupId": "sg-903004f8"
       }
    ]
}
```
## <span id="page-46-0"></span>**Deleting Your Security Group**

To delete a security group, use the [delete-security-group](http://docs.aws.amazon.com/cli/latest/reference/ec2/delete-security-group.html) command. Note that you can't delete a security group if it's currently in use.

#### **EC2-Classic**

The following command deletes the security group named MySecurityGroup:

```
$ aws ec2 delete-security-group --group-name MySecurityGroup
```
The following is example output:

```
 "return": "true"
```
#### **EC2-VPC**

{

}

{

}

The following command deletes the security group with the ID sg-903004f8:

\$ aws ec2 delete-security-group --group-id sg-903004f8

The following is example output:

"return": "true"

## <span id="page-47-0"></span>**Using Amazon EC2 Instances**

You can use the AWS CLI to launch, list, and terminate instances. You'll need a key pair and a security group; for information about creating these through the AWS CLI, see [Using Key Pairs](#page-39-1) (p. [36\)](#page-39-1) and [Using](#page-42-0) [Security Groups \(p.](#page-42-0) 39).You'll also need to select an Amazon Machine Image (AMI) and note its AMI ID. For more information, see [Finding a Suitable AMI](http://docs.aws.amazon.com/AWSEC2/latest/UserGuide/finding-an-ami.html) in the *Amazon EC2 User Guide for Linux Instances*.

If you launch an instance that is not within the Free Usage Tier, you are billed after you launch the instance and charged for the time that the instance is running, even if it remains idle.

#### **Note**

Before you try the example command, set your default credentials.

#### **Topics**

- [Launching an Instance \(p.](#page-47-1) 44)
- [Adding a Block Device Mapping to Your Instance \(p.](#page-51-0) 48)
- [Adding a Name Tag to Your Instance \(p.](#page-51-1) 48)
- [Connecting to Your Instance \(p.](#page-52-0) 49)
- [Listing Your Instances \(p.](#page-52-1) 49)
- <span id="page-47-1"></span>• [Terminating Your Instance \(p.](#page-52-2) 49)

### **Launching an Instance**

To launch a single Amazon EC2 instance using the AMI you selected, use the [run-instances](http://docs.aws.amazon.com/cli/latest/reference/ec2/run-instances.html) command. Depending on the platforms that your account supports, you can launch the instance into EC2-Classic or EC2-VPC.

Initially, your instance is in the pending state, but will be in the running state in a few minutes.

#### **EC2-Classic**

The following command launches a t1.micro instance in EC2-Classic:

```
$ aws ec2 run-instances --image-id ami-xxxxxxxx --count 1 --instance-type 
t1.micro --key-name MyKeyPair --security-groups MySecurityGroup
```

```
{
     "OwnerId": "123456789012",
     "ReservationId": "r-5875ca20",
     "Groups": [
         {
              "GroupName": "MySecurityGroup",
              "GroupId": "sg-903004f8"
 }
     ],
     "Instances": [
        \{ "Monitoring": {
                  "State": "disabled"
              },
              "PublicDnsName": null,
              "Platform": "windows",
```

```
 "State": {
                "Code": 0,
                "Name": "pending"
            },
            "EbsOptimized": false,
            "LaunchTime": "2013-07-19T02:42:39.000Z",
            "ProductCodes": [],
            "InstanceId": "i-5203422c",
            "ImageId": "ami-173d747e",
            "PrivateDnsName": null,
            "KeyName": "MyKeyPair",
            "SecurityGroups": [
 {
                    "GroupName": "MySecurityGroup",
                    "GroupId": "sg-903004f8"
 }
            ],
            "ClientToken": null,
            "InstanceType": "t1.micro",
            "NetworkInterfaces": [],
            "Placement": {
                "Tenancy": "default",
                "GroupName": null,
                "AvailabilityZone": "us-east-1b"
            },
            "Hypervisor": "xen",
            "BlockDeviceMappings": [
 {
                    "DeviceName": "/dev/sda1",
                    "Ebs": {
                        "Status": "attached",
                        "DeleteOnTermination": true,
                        "VolumeId": "vol-877166c8",
                        "AttachTime": "2013-07-19T02:42:39.000Z"
 }
 } 
            ],
            "Architecture": "x86_64",
            "StateReason": {
                "Message": "pending",
                "Code": "pending"
            },
            "RootDeviceName": "/dev/sda1",
            "VirtualizationType": "hvm",
            "RootDeviceType": "ebs",
            "Tags": [
 {
                    "Value": "MyInstance",
                    "Key": "Name"
 }
            ],
            "AmiLaunchIndex": 0
        }
    ]
```
}

### **EC2-VPC**

{

The following command launches  $a \text{t1}.$  micro instance in the specified subnet:

```
$ aws ec2 run-instances --image-id ami-xxxxxxxx --count 1 --instance-type 
t1.micro --key-name MyKeyPair --security-group-ids sg-xxxxxxxx --subnet-id 
subnet-xxxxxxxx
```

```
 "OwnerId": "123456789012",
    "ReservationId": "r-5875ca20",
    "Groups": [
        {
             "GroupName": "MySecurityGroup",
            "GroupId": "sg-903004f8"
        }
    ],
    "Instances": [
        {
             "Monitoring": {
                "State": "disabled"
            },
            "PublicDnsName": null,
            "Platform": "windows",
            "State": {
                "Code": 0,
                "Name": "pending"
             },
            "EbsOptimized": false,
            "LaunchTime": "2013-07-19T02:42:39.000Z",
            "PrivateIpAddress": "10.0.1.114",
            "ProductCodes": [],
            "VpcId": "vpc-1a2b3c4d",
            "InstanceId": "i-5203422c",
            "ImageId": "ami-173d747e",
             "PrivateDnsName": ip-10-0-1-114.ec2.internal,
            "KeyName": "MyKeyPair",
             "SecurityGroups": [
 {
                     "GroupName": "MySecurityGroup",
                     "GroupId": "sg-903004f8"
 }
             ],
             "ClientToken": null,
             "SubnetId": "subnet-6e7f829e",
             "InstanceType": "t1.micro",
             "NetworkInterfaces": [
 {
                     "Status": "in-use",
                     "SourceDestCheck": true,
                     "VpcId": "vpc-1a2b3c4d",
                     "Description": "Primary network interface",
                     "NetworkInterfaceId": "eni-a7edb1c9",
                     "PrivateIpAddresses": [
{
```

```
 "PrivateDnsName": "ip-10-0-1-114.ec2.internal",
                          "Primary": true,
                          "PrivateIpAddress": "10.0.1.114"
 }
 ],
                   "PrivateDnsName": "ip-10-0-1-114.ec2.internal",
                   "Attachment": {
                      "Status": "attached",
                      "DeviceIndex": 0,
                      "DeleteOnTermination": true,
                      "AttachmentId": "eni-attach-52193138",
                      "AttachTime": "2013-07-19T02:42:39.000Z"
\}, \{, \}, \{, \}, \{ "Groups": [
{
                          "GroupName": "MySecurityGroup",
                          "GroupId": "sg-903004f8"
 }
 ],
                   "SubnetId": "subnet-6e7f829e",
                   "OwnerId": "123456789012",
                   "PrivateIpAddress": "10.0.1.114"
 } 
           ],
           "SourceDestCheck": true,
           "Placement": {
               "Tenancy": "default",
               "GroupName": null,
               "AvailabilityZone": "us-east-1b"
           },
           "Hypervisor": "xen",
           "BlockDeviceMappings": [
 {
                   "DeviceName": "/dev/sda1",
                   "Ebs": {
                      "Status": "attached",
                      "DeleteOnTermination": true,
                      "VolumeId": "vol-877166c8",
                      "AttachTime": "2013-07-19T02:42:39.000Z"
 }
 } 
           ],
           "Architecture": "x86_64",
           "StateReason": {
               "Message": "pending",
               "Code": "pending"
           },
           "RootDeviceName": "/dev/sda1",
           "VirtualizationType": "hvm",
           "RootDeviceType": "ebs",
           "Tags": [
 {
                   "Value": "MyInstance",
                   "Key": "Name"
 }
           ],
           "AmiLaunchIndex": 0
```
}

]

}

### <span id="page-51-0"></span>**Adding a Block Device Mapping to Your Instance**

Each instance that you launch has an associated root device volume.You can use block device mapping to specify additional EBS volumes or instance store volumes to attach to an instance when it's launched.

To add a block device mapping to your instance, specify the --block-device-mappings option when you use run-instances.

The following example adds a standard Amazon EBS volume, mapped to  $/$ dev $/$ sdf, that's 20 GB in size.

```
--block-device-mappings "[{\"DeviceName\":\"/dev/sdf\",\"Ebs\":{\"VolumeS
ize\":20,\"DeleteOnTermination\":false}}]"
```
The following example adds an Amazon EBS volume, mapped to /dev/sdf, based on a snapshot. When you specify a snapshot, it isn't necessary to specify a volume size, but if you do, it must be greater than or equal to the size of the snapshot.

```
--block-device-mappings "[{\"DeviceName\":\"/dev/sdf\",\"Ebs\":{\"Snapshot 
Id\":\"snap-xxxxxxxx\"}}]"
```
The following example adds two instance store volumes. Note that the number of instance store volumes available to your instance depends on its instance type.

```
--block-device-mappings "[{\"DeviceName\":\"/dev/sdf\",\"VirtualName\":\"ephem 
eral0\"},{\"DeviceName\":\"/dev/sdg\",\"VirtualName\":\"ephemeral1\"}]"
```
The following example omits a mapping for a device specified by the AMI used to launch the instance  $((dev/sdj):$ 

<span id="page-51-1"></span>--block-device-mappings "[{\"DeviceName\":\"/dev/sdj\",\"NoDevice\":\"\"}]"

For more information, see [Block Device Mapping](http://docs.aws.amazon.com/AWSEC2/latest/UserGuide/block-device-mapping-concepts.html) in the *Amazon EC2 User Guide for Linux Instances*.

### **Adding a Name Tag to Your Instance**

To add the tag Name=MyInstance to your instance, use the [create-tags](http://docs.aws.amazon.com/cli/latest/reference/ec2/create-tags.html) command as follows:

```
$ aws ec2 create-tags --resources i-xxxxxxxx --tags Key=Name,Value=MyInstance
```
The following is example output:

```
{
      "return": "true"
}
```
For more information, see [Tagging Your Resources](http://docs.aws.amazon.com/AWSEC2/latest/UserGuide/Using_Tags.html) in the *Amazon EC2 User Guide for Linux Instances*.

## <span id="page-52-0"></span>**Connecting to Your Instance**

<span id="page-52-1"></span>While your instance is running, you can connect to it and use it just as you'd use a computer sitting in front of you. For more information, see [Connect to Your Amazon EC2 Instance](http://docs.aws.amazon.com/AWSEC2/latest/UserGuide/AccessingInstances.html) in the *Amazon EC2 User Guide for Linux Instances*.

### **Listing Your Instances**

You can use the AWS CLI to list your instances and view information about them. You can list all your instances, or filter the results based on the instances that you're interested in.

#### **Note**

Before you try the example commands, set your default credentials.

The following examples show how to use the [describe-instances](http://docs.aws.amazon.com/cli/latest/reference/ec2/describe-instances.html) command.

#### **Example 1: List the instances with the specified instance type**

The following command lists your m1. small instances.

\$ aws ec2 describe-instances --filters "Name=instance-type,Values=m1.small"

#### **Example 2: List the instances launched using the specified images**

The following command lists your instances that were launched from the following AMIs: ami-x0123456, ami-y0123456, and ami-z0123456.

```
$ aws ec2 describe-instances --filters "Name=image-id,Values=ami-x0123456,ami-
y0123456,ami-z0123456"
```
### **Terminating Your Instance**

Terminating an instance effectively deletes it; you can't reconnect to an instance after you've terminated it. As soon as the state of the instance changes to shutting-down or terminated, you stop incurring charges for that instance.

After you've finished with the instance, use the [terminate-instances](http://docs.aws.amazon.com/cli/latest/reference/ec2/terminate-instances.html) command as follows:

```
$ aws ec2 terminate-instances --instance-ids i-5203422c
```
The following is example output:

{

```
 "TerminatingInstances": [
         {
             "InstanceId": "i-5203422c",
             "CurrentState": {
                 "Code": 32,
                 "Name": "shutting-down"
             },
             "PreviousState": {
                 "Code": 16,
                 "Name": "running"
 }
```
 } ] }

<span id="page-53-0"></span>For more information, see [Terminate Your Instance](http://docs.aws.amazon.com/AWSEC2/latest/UserGuide/terminating-instances.html) in the *Amazon EC2 User Guide for Linux Instances*.

# **AWS Identity and Access Management from the AWS Command Line Interface**

This section describes some common tasks related to AWS Identity and Access Management (IAM) and how to perform them using the AWS Command Line Interface.

The commands shown here assume that you have set default credentials and a default region.

#### **Topics**

- [Create New IAM Users and Groups \(p.](#page-53-1) 50)
- [Set an IAM Policy for an IAM User \(p.](#page-54-0) 51)
- [Set an Initial Password for an IAM User \(p.](#page-55-0) 52)
- <span id="page-53-1"></span>• [Create Security Credentials for an IAM User \(p.](#page-56-1) 53)

## **Create New IAM Users and Groups**

This section describes how to create a new IAM group and a new IAM user and then add the user to the group.

#### **To create an IAM group and add a new IAM user to it**

1. First, use the create-group command to create the group.

\$ aws iam create-group --group-name MyIamGroup

The following is example output.

```
{
     "Group": {
         "GroupName": "MyIamGroup",
         "CreateDate": "2012-12-20T03:03:52.834Z",
         "GroupId": "AKIAI44QH8DHBEXAMPLE",
         "Arn": "arn:aws:iam::123456789012:group/MyIamGroup",
         "Path": "/"
     }
}
```
2. Next, use the create-user command to create the user.

\$ aws iam create-user --user-name MyUser

```
{
     "User": {
         "UserName": "MyUser",
         "Path": "/",
         "CreateDate": "2012-12-20T03:13:02.581Z",
         "UserId": "AKIAIOSFODNN7EXAMPLE",
         "Arn": "arn:aws:iam::123456789012:user/MyUser"
     }
}
```
3. Finally, use the add-user-to-group command to add the user to the group.

\$ aws iam add-user-to-group --user-name MyUser --group-name MyIamGroup

This command should return with no output.

4. To verify that the MyIamGroup group contains the MyUser, use the get-group command.

\$ aws iam get-group --group-name MyIamGroup

The following is example output.

```
{
     "Group": {
         "GroupName": "MyIamGroup",
         "CreateDate": "2012-12-20T03:03:52Z",
         "GroupId": "AKIAI44QH8DHBEXAMPLE",
         "Arn": "arn:aws:iam::123456789012:group/MyIamGroup",
         "Path": "/"
     },
     "Users": [
         {
              "UserName": "MyUser",
              "Path": "/",
             "CreateDate": "2012-12-20T03:13:02Z",
             "UserId": "AKIAIOSFODNN7EXAMPLE",
              "Arn": "arn:aws:iam::123456789012:user/MyUser"
         }
     ],
     "IsTruncated": "false"
}
```
<span id="page-54-0"></span>You can also view IAM users and groups with the AWS Management Console.

## **Set an IAM Policy for an IAM User**

The following commands show how to assign an IAM policy to an IAM user. The policy specified here provides the user with "Power User Access". This policy is identical to the **Power User Access** policy template provided in the IAM console. In this example, the policy is saved to a file, MyPolicyFile.json:

```
 "Version": "2012-10-17",
```
{

```
 "Statement": [
    \{ "Effect": "Allow",
        "NotAction": "iam:*",
        "Resource": "*"
     }
   ]
}
```
To specify the policy, use the put-user-policy command.

```
$ aws iam put-user-policy --user-name MyUser --policy-name MyPowerUserRole --
policy-document file://C:\Temp\MyPolicyFile.json
```
This command should return with no output.

Verify the policy has been assigned to the user with the list-user-policies command.

\$ aws iam list-user-policies --user-name MyUser

The following is example output.

```
{
     "PolicyNames": [
          "MyPowerUserRole"
     ],
     "IsTruncated": "false"
}
```
### <span id="page-55-0"></span>**Additional Resources**

For more information, see [Resources for Learning About Permissions and Policies.](http://docs.aws.amazon.com/IAM/latest/UserGuide/policies-additional-resources.html) This topic provides links to an overview of permissions and policies and links to examples of policies for accessing Amazon S3, Amazon EC2, and other services.

## **Set an Initial Password for an IAM User**

The following example demonstrates how to use the create-login-profile command to set an initial password for an IAM user.

```
$ aws iam create-login-profile --user-name MyUser --password My!User1Login8P@ss 
word
```

```
{
     "LoginProfile": {
         "UserName": "MyUser",
         "CreateDate": "2013-01-02T21:10:54.339Z",
         "MustChangePassword": "false"
```
<span id="page-56-1"></span>Use the update-login-profile command to update the password for an IAM user.

## **Create Security Credentials for an IAM User**

The following example uses the create-access-key command to create security credentials for an IAM user. A set of security credentials comprises an access key ID and a secret key. Note that an IAM user can have no more than two sets of credentials at any given time. If you attempt to create a third set, the create-access-key command will return a "LimitExceeded" error.

```
$ aws iam create-access-key --user-name MyUser
```
The following is example output.

}

}

```
{
     "AccessKey": {
         "SecretAccessKey": "je7MtGbClwBF/2Zp9Utk/h3yCo8nvbEXAMPLEKEY",
         "Status": "Active",
         "CreateDate": "2013-01-02T22:44:12.897Z",
         "UserName": "MyUser",
         "AccessKeyId": "AKIAI44QH8DHBEXAMPLE"
     }
}
```
Use the delete-access-key command to delete a set of credentials for an IAM user. Specify which credentials to delete by using the access key ID.

```
$ aws iam delete-access-key --user-name MyUser --access-key-id AKIAI44QH8DH 
BEXAMPLE
```
This command should return with no output.

# **Using Amazon S3 with the AWS Command Line Interface**

The AWS CLI provides two tiers of commands for accessing Amazon S3.

- The first tier, named *s3*, consists of high-level commands for frequently used operations, such as creating, manipulating, and deleting objects and buckets.
- The second tier, named *s3api*, exposes all Amazon S3 operations, including modifying a bucket access control list (ACL), using cross-origin resource sharing (CORS), or logging policies. It allows you to carry out advanced operations that may not be possible with the high-level commands alone.

To get a list of all commands available in each tier, use the help argument with the aws  $s3$  or aws s3api commands:

```
$ aws s3 help
```
or

\$ aws s3api help

#### **Note**

The AWS CLI supports copying, moving, and syncing from Amazon S3 to Amazon S3. These operations use the *service-side* COPY operation provided by Amazon S3:Your files are kept in the cloud, and are *not* downloaded to the client machine, then back up to Amazon S3. When operations such as these can be performed completely in the cloud, only the bandwidth necessary for the HTTP request and response is used.

For examples of Amazon S3 usage, see the following topics in this section.

#### **Topics**

- [Using High-Level s3 Commands with the AWS Command Line Interface \(p.](#page-57-0) 54)
- <span id="page-57-0"></span>• [Using API-Level \(s3api\) Commands with the AWS Command Line Interface \(p.](#page-62-0) 59)

## **Using High-Level s3 Commands with the AWS Command Line Interface**

This section describes how you can manage Amazon S3 buckets and objects using high-level aws s3 commands.

### **Managing Buckets**

High-level aws s3 commands support commonly used bucket operations, such as creating, removing, and listing buckets.

#### **Creating Buckets**

Use the aws s3 mb command to create a new bucket. Bucket names must be unique and should be DNS compliant. Bucket names can contain lowercase letters, numbers, hyphens and periods. Bucket names can only start and end with a letter or number, and cannot contain a period next to a hyphen or another period.

```
$ aws s3 mb s3://bucket-name
```
#### **Removing Buckets**

To remove a bucket, use the aws s3 rb command.

\$ aws s3 rb s3://*bucket-name*

By default, the bucket must be empty for the operation to succeed. To remove a non-empty bucket, you need to include the --force option.

\$ aws s3 rb s3://*bucket-name* --force

This will first delete all objects and subfolders in the bucket and then remove the bucket.

#### **Note**

If you are using a versioned bucket that contains previously deleted—but retained—objects, this command will *not* allow you to remove the bucket.

#### **Listing Buckets**

To list all buckets or their contents, use the aws s3 1s command. Here are some examples of common usage.

The following command lists all buckets.

```
$ aws s3 ls
        CreationTime Bucket
        ------------ ------
2013-07-11 17:08:50 my-bucket
2013-07-24 14:55:44 my-bucket2
```
The following command lists all objects and folders (prefixes) in a bucket.

```
$ aws s3 ls s3://bucket-name
Bucket: my-bucket
Prefix:
      LastWriteTime Length Name
       ------------- ------ ----
                        PRE MyFolder/
2013-09-04 19:05:48 3 MyFile1.txt
```
The following command lists the objects in *bucket-name*/MyFolder (in other words, objects in *bucket-name* filtered by the prefix MyFolder).

```
$ aws s3 ls s3://bucket-name/MyFolder
Bucket: my-bucket
Prefix: MyFolder/
      LastWriteTime Length Name
      ------------- ------ ----
2013-09-06 18:59:32 3 MyFile2.txt
```
## **Managing Objects**

The high-level aws s3 commands make it convenient to manage Amazon S3 objects as well.The object commands include aws  $s3$  cp, aws  $s3$  ls, aws  $s3$  mv, aws  $s3$  rm, and sync. The cp, 1s, mv, and  $rm$  commands work similarly to their Unix counterparts and enable you to work seamlessly across your local directories and Amazon S3 buckets. The sync command synchronizes the contents of a bucket and a directory, or two buckets.

#### **Note**

All high-level commands that involve uploading objects into an Amazon S3 bucket ( $\alpha$ ws s3 cp, aws s3 mv, and aws s3 sync) automatically performs a multi-part upload when the object is large.

The  $cp$ ,  $mv$ , and  $sync$  commands include a  $-$ -grants option that can be used to grant permissions on the object to specified users or groups. You set the --grants option to a list of permissions using following syntax:

```
--grants Permission=Grantee_Type=Grantee_ID
          [Permission=Grantee_Type=Grantee_ID ...]
```
Each value contains the following elements:

- *Permission* Specifies the granted permissions, and can be set to read, readacl, writeacl, or full.
- *Grantee\_Type* Specifies how the grantee is to be identified, and can be set to uri, emailaddress, or id.
- *Grantee\_ID* Specifies the grantee based on *Grantee\_Type*.
	- uri The group's URI. For more information, see [Who Is a Grantee?](http://docs.aws.amazon.com/AmazonS3/latest/dev/ACLOverview.html#SpecifyingGrantee)
	- emailaddress The account's email address.
	- id The account's canonical ID.

For more information on Amazon S3 access control, see [Access Control.](http://docs.aws.amazon.com/AmazonS3/latest/dev/UsingAuthAccess.html)

The following example copies an object into a bucket. It grants read permissions on the object to everyone and full permissions (read, readacl, and writeacl) to the account associated with user@example.com.

```
$ aws s3 cp file.txt s3://bucket-name/ --grants read=uri=http://acs.amazon 
aws.com/groups/global/AllUsers full=emailaddress=user@example.com
```
The sync command has the following form. Possible source-target combinations are:

- Local file system to Amazon S3
- Amazon S3 to local file system
- Amazon S3 to Amazon S3

\$ aws s3 sync <source> <target> [--options]

The following example synchronizes the contents of an Amazon S3 folder named *MyFolder* in *my-bucket* with the current working directory. The output displays specific operations performed during the sync. Notice that the operation recursively synchronizes the subdirectory *MySubdirectory* and its contents with *s3://my-bucket/MyFolder/MySubdirectory*.

```
$ aws s3 sync . s3://my-bucket/MyFolder
upload: MySubdirectory\MyFile3.txt to s3://my-bucket/MyFolder/MySubdirectory/My 
File3.txt
upload: MyFile2.txt to s3://my-bucket/MyFolder/MyFile2.txt
upload: MyFile1.txt to s3://my-bucket/MyFolder/MyFile1.txt
```
Normally, sync only copies missing or outdated files or objects between the source and target. However, you may supply the --delete option to remove files or objects from the target not present in the source.

The following example, which extends the previous one, shows how this works.

```
// Delete local file
$ rm ./MyFile1.txt
// Attempt sync without --delete option - nothing happens
$ aws s3 sync . s3://my-bucket/MyFolder
// Sync with deletion - object is deleted from bucket
$ aws s3 sync . s3://my-bucket/MyFolder --delete
delete: s3://my-bucket/MyFolder/MyFile1.txt
// Delete object from bucket
$ aws s3 rm s3://my-bucket/MyFolder/MySubdirectory/MyFile3.txt
delete: s3://my-bucket/MyFolder/MySubdirectory/MyFile3.txt
// Sync with deletion - local file is deleted
$ aws s3 sync s3://my-bucket/MyFolder . --delete
delete: MySubdirectory\MyFile3.txt
```
The --exclude and --include options allow you to specify rules to filter the files or objects to be copied during the sync operation. By default, all items in a specified directory are included in the sync.Therefore, --include is only needed when specifying exceptions to the --exclude option (for example, --include effectively means "don't exclude"). The options apply in the order that is specified, as demonstrated in the following example.

```
Local directory contains 3 files:
MyFile1.txt
MyFile2.rtf
MyFile88.txt
'''$ aws s3 sync . s3://my-bucket/MyFolder --exclude '*.txt'
upload: MyFile2.rtf to s3://my-bucket/MyFolder/MyFile2.rtf
\mathbf{r} , \mathbf{r} ,
$ aws s3 sync . s3://my-bucket/MyFolder --exclude '*.txt' --include 'MyFile*.txt'
upload: MyFile1.txt to s3://my-bucket/MyFolder/MyFile1.txt
upload: MyFile88.txt to s3://my-bucket/MyFolder/MyFile88.txt
upload: MyFile2.rtf to s3://my-bucket/MyFolder/MyFile2.rtf
'''$ aws s3 sync . s3://my-bucket/MyFolder --exclude '*.txt' --include 'MyFile*.txt'
  --exclude 'MyFile?.txt'
upload: MyFile2.rtf to s3://my-bucket/MyFolder/MyFile2.rtf
upload: MyFile88.txt to s3://my-bucket/MyFolder/MyFile88.txt
```
The --exclude and --include options can also filter files or objects to be deleted during a sync operation with the --delete option. In this case, the parameter string must specify files to be excluded from, or included for, deletion in the context of the target directory or bucket. The following shows an example.

```
Assume local directory and s3://my-bucket/MyFolder currently in sync and each 
contains 3 files:
MyFile1.txt
MyFile2.rtf
MyFile88.txt
\mathbf{I} , \mathbf{I} , \mathbf{I}// Delete local .txt files
$ rm *.txt
```

```
// Sync with delete, excluding files that match a pattern. MyFile88.txt is de 
leted, while remote MyFile1.txt is not.
$ aws s3 sync . s3://my-bucket/MyFolder --delete --exclude 'my-bucket/MyFolder/My 
File?.txt'
delete: s3://my-bucket/MyFolder/MyFile88.txt
'''// Delete MyFile2.rtf
$ aws s3 rm s3://my-bucket/MyFolder/MyFile2.rtf
// Sync with delete, excluding MyFile2.rtf - local file is NOT deleted
$ aws s3 sync s3://my-bucket/MyFolder . --delete --exclude './MyFile2.rtf'
download: s3://my-bucket/MyFolder/MyFile1.txt to MyFile1.txt
''''
// Sync with delete, local copy of MyFile2.rtf is deleted
$ aws s3 sync s3://my-bucket/MyFolder . --delete
delete: MyFile2.rtf
```
The  $sync$  command also accepts an  $--ac1$  option, by which you may set the access permissions for files copied to Amazon S3. The option accepts private, public-read, and public-read-write values.

\$ aws s3 sync . s3://my-bucket/MyFolder --acl public-read

As previously mentioned, the s3 command set includes  $cp, mv, 1s,$  and  $rm,$  and they work in similar ways to their Unix counterparts. The following are some examples.

```
// Copy MyFile.txt in current directory to s3://my-bucket/MyFolder
$ aws s3 cp MyFile.txt s3://my-bucket/MyFolder/
// Move all .jpg files in s3://my-bucket/MyFolder to ./MyDirectory
$ aws s3 mv s3://my-bucket/MyFolder ./MyDirectory --exclude '*' --include '*.jpg'
  --recursive
// List the contents of my-bucket
$ aws s3 ls s3://my-bucket
// List the contents of MyFolder in my-bucket
$ aws s3 ls s3://my-bucket/MyFolder
// Delete s3://my-bucket/MyFolder/MyFile.txt
$ aws s3 rm s3://my-bucket/MyFolder/MyFile.txt
// Delete s3://my-bucket/MyFolder and all of its contents
$ aws s3 rm s3://my-bucket/MyFolder --recursive
```
When the  $\sim$ -recursive option is used on a directory/folder with  $cp$ , mv, or  $rm$ , the command walks the directory tree, including all subdirectories. These commands also accept the --exclude, --include, and --acl options as the sync command does.

## <span id="page-62-0"></span>**Using API-Level (s3api) Commands with the AWS Command Line Interface**

The API-level commands (contained in the s3api command set) provide direct access to the Amazon S3 APIs and enable some operations not exposed in the high-level commands. This section describes the API-level commands and provides a few examples. For more Amazon S3 examples, see the [s3api](http://docs.aws.amazon.com/cli/latest/reference/s3api/) [command-line reference](http://docs.aws.amazon.com/cli/latest/reference/s3api/) and choose an available command from the list.

## **Custom ACLs**

With high-level commands, you can use the  $-$ -acl option to apply pre-defined access control lists (ACLs) on Amazon S3 objects, but you cannot set bucket-wide ACLs.You can do this with the API-level command, put-bucket-acl. The following example grants full control to two AWS users (*user1@example.com* and *user2@example.com*) and read permission to everyone.

```
$ aws s3api put-bucket-acl --bucket MyBucket --grant-full-control 'emailad 
dress="user1@example.com",emailaddress="user2@example.com"' --grant-read 
'uri="http://acs.amazonaws.com/groups/global/AllUsers"'
```
For details about custom ACLs, see [PUT Bucket acl.](http://docs.aws.amazon.com/AmazonS3/latest/API/RESTBucketPUTacl.html) The s3api ACL commands, such as put-bucket-acl, use the same shorthand argument notation.

## **Logging Policy**

The API command put-bucket-logging configures bucket logging policy.The following example sets the logging policy for *MyBucket*. The AWS user *user@example.com* will have full control over the log files, and all users will have access to them. Note that the put-bucket-acl command is required to grant Amazon S3's log delivery system the necessary permissions (write and read-acp).

```
$ aws s3api put-bucket-acl --bucket MyBucket --grant-write 'URI="ht 
tp://acs.amazonaws.com/groups/s3/LogDelivery"' --grant-read-acp 'URI="ht 
tp://acs.amazonaws.com/groups/s3/LogDelivery"'
$ aws s3api put-bucket-logging --bucket MyBucket --bucket-logging-status 
file://logging.json
logging.json:
{
   "LoggingEnabled": {
     "TargetBucket": "MyBucket",
     "TargetPrefix": "MyBucketLogs/",
     "TargetGrants": [
       {
         "Grantee": {
           "Type": "AmazonCustomerByEmail",
           "EmailAddress": "user@example.com"
         },
         "Permission": "FULL_CONTROL"
       },
\{ "Grantee": {
           "Type": "Group",
           "URI": "http://acs.amazonaws.com/groups/global/AllUsers"
         },
```

```
 "Permission": "READ"
         }
      ]
   }
}
```
# <span id="page-63-0"></span>**Using the AWS Command Line Interface with Amazon SNS**

This section describes some common tasks related to Amazon Simple Notification Service (Amazon SNS) and how to perform them using the AWS Command Line Interface.

#### **Topics**

<span id="page-63-2"></span>{

}

{

}

- [Create a Topic \(p.](#page-63-1) 60)
- [Subscribe to a Topic \(p.](#page-63-2) 60)
- [Publish to a Topic \(p.](#page-64-0) 61)
- [Unsubscribe from a Topic \(p.](#page-64-1) 61)
- <span id="page-63-1"></span>• [Delete a Topic \(p.](#page-64-2) 61)

## **Create a Topic**

The following command creates a topic:

```
$ aws sns create-topic --name MyTopic
```
The topic Amazon Resource Name (ARN) is returned:

```
 "TopicArn": "arn:aws:sns:us-east-1:123456789012:MyTopic"
```
Make a note of the *TopicArn*, which you will use later to publish a message.

## **Subscribe to a Topic**

The following command subscribes to a topic using the email protocol and an email address for the notification endpoint:

```
$ aws sns subscribe --topic-arn arn:aws:sns:us-east-1:123456789012:MyTopic --
protocol email --notification-endpoint emailusername@example.com
```
The pending confirmation message for the SubscriptionArn is returned:

```
 "SubscriptionArn": "pending confirmation"
```
An email message will be sent to the email address listed in the subscribe command.The email message will have the following text:

```
You have chosen to subscribe to the topic:
arn:aws:sns:us-east-1:123456789012:MyTopic
To confirm this subscription, click or visit the following link (If this was 
in error no action is necessary):
Confirm subscription
```
After clicking **Confirm subscription**, a "Subscription confirmed!" notification message should appear in your browser with information similar to the following:

Subscription confirmed!

```
You have subscribed emailusername@example.com to the topic:MyTopic.
```

```
Your subscription's id is:
arn:aws:sns:us-east-1:123456789012:MyTopic:1328f057-de93-4c15-512e-8bb2268db8c4
```
<span id="page-64-0"></span>If it was not your intention to subscribe, click here to unsubscribe.

## **Publish to a Topic**

The following command publishes a message to a topic:

```
$ aws sns publish --topic-arn arn:aws:sns:us-east-1:123456789012:MyTopic --
message "Hello World!"
```
The *MessageId* is returned:

<span id="page-64-1"></span>{

}

"MessageId": "4e41661d-5eec-5ddf-8dab-2c867a709bab"

An email message with the text "Hello World!" will be sent to emailusername@example.com

## **Unsubscribe from a Topic**

The following command unsubscribes from a topic:

```
$ aws sns unsubscribe --subscription-arn arn:aws:sns:us-east-
1:123456789012:MyTopic:1328f057-de93-4c15-512e-8bb2268db8c4
```
<span id="page-64-2"></span>To verify the unsubscription to the topic, type the following:

```
$ aws sns list-subscriptions
```
## **Delete a Topic**

The following command deletes a topic:

\$ aws sns delete-topic --topic-arn arn:aws:sns:us-east-1:123456789012:MyTopic

To verify the deletion of the topic, type the following:

<span id="page-65-0"></span>\$ aws sns list-topics

# **Using Amazon Simple Workflow Service with the AWS Command Line Interface**

You can access features of Amazon Simple Workflow Service (Amazon SWF) using the AWS CLI.

For a list of commands and how to work with domains in Amazon SWF, see the following topics.

#### **Topics**

- [List of Amazon SWF Commands by Category \(p.](#page-65-1) 62)
- <span id="page-65-1"></span>• [Working with Amazon SWF Domains Using the AWS Command Line Interface \(p.](#page-67-0) 64)

## **List of Amazon SWF Commands by Category**

This section lists the reference topics for Amazon SWF commands in the AWS CLI.The commands here are listed by *functional category*.

For an *alphabetic* list of commands, see the [Amazon SWF section](http://docs.aws.amazon.com/cli/latest/reference/swf) of the *AWS Command Line Interface Reference*, or use the following command.

\$ aws swf help

To get help for a particular command, use the  $he1p$  directive after the command name. The following shows an example.

```
$ aws swf register-domain help
```
#### **Topics**

- [Commands Related to Activities \(p.](#page-65-2) 62)
- [Commands Related to Deciders \(p.](#page-66-0) 63)
- <span id="page-65-2"></span>• [Commands Related to Workflow Executions \(p.](#page-66-1) 63)
- [Commands Related to Administration \(p.](#page-66-2) 63)
- [Visibility Commands \(p.](#page-67-1) 64)

### **Commands Related to Activities**

Activity workers use poll-for-activity-task to get new activity tasks. After a worker receives an activity task from Amazon SWF, it performs the task and responds using respond-activity-task-completed if successful or respond-activity-task-failed if unsuccessful.

The following are commands that are performed by activity workers.

- [poll-for-activity-task](http://docs.aws.amazon.com/cli/latest/reference/swf/poll-for-activity-task.html)
- [respond-activity-task-completed](http://docs.aws.amazon.com/cli/latest/reference/swf/respond-activity-task-completed.html)
- [respond-activity-task-failed](http://docs.aws.amazon.com/cli/latest/reference/swf/respond-activity-task-failed.html)
- [respond-activity-task-canceled](http://docs.aws.amazon.com/cli/latest/reference/swf/respond-activity-task-canceled.html)
- <span id="page-66-0"></span>• [record-activity-task-heartbeat](http://docs.aws.amazon.com/cli/latest/reference/swf/record-activity-task-heartbeat.html)

## **Commands Related to Deciders**

Deciders use poll-for-decision-task to get decision tasks. After a decider receives a decision task from Amazon SWF, it examines its workflow execution history and decides what to do next. It calls respond-decision-task-completed to complete the decision task and provides zero or more next decisions.

The following are commands that are performed by deciders.

- [poll-for-decision-task](http://docs.aws.amazon.com/cli/latest/reference/swf/poll-for-decision-task.html)
- <span id="page-66-1"></span>• [respond-decision-task-completed](http://docs.aws.amazon.com/cli/latest/reference/swf/respond-decision-task-completed.html)

## **Commands Related to Workflow Executions**

The following commands operate on a workflow execution.

- [request-cancel-workflow-execution](http://docs.aws.amazon.com/cli/latest/reference/swf/request-cancel-workflow-execution.html)
- [start-workflow-execution](http://docs.aws.amazon.com/cli/latest/reference/swf/start-workflow-execution.html)
- <span id="page-66-2"></span>• [signal-workflow-execution](http://docs.aws.amazon.com/cli/latest/reference/swf/signal-workflow-execution.html)
- [terminate-workflow-execution](http://docs.aws.amazon.com/cli/latest/reference/swf/terminate-workflow-execution.html)

## **Commands Related to Administration**

Although you can perform administrative tasks from the Amazon SWF console, you can use the commands in this section to automate functions or build your own administrative tools.

#### **Activity Management**

- [register-activity-type](http://docs.aws.amazon.com/cli/latest/reference/swf/register-activity-type.html)
- [deprecate-activity-type](http://docs.aws.amazon.com/cli/latest/reference/swf/deprecate-activity-type.html)

#### **Workflow Management**

- [register-workflow-type](http://docs.aws.amazon.com/cli/latest/reference/swf/register-workflow-type.html)
- [deprecate-workflow-type](http://docs.aws.amazon.com/cli/latest/reference/swf/deprecate-workflow-type.html)

#### **Domain Management**

- [register-domain](http://docs.aws.amazon.com/cli/latest/reference/swf/register-domain.html)
- [deprecate-domain](http://docs.aws.amazon.com/cli/latest/reference/swf/deprecate-domain.html)

For more information and examples of these domain management commands, see [Working with Amazon](#page-67-0) [SWF Domains Using the AWS Command Line Interface](#page-67-0) (p. [64\)](#page-67-0).

#### **Workflow Execution Management**

- [request-cancel-workflow-execution](http://docs.aws.amazon.com/cli/latest/reference/swf/request-cancel-workflow-execution.html)
- [terminate-workflow-execution](http://docs.aws.amazon.com/cli/latest/reference/swf/terminate-workflow-execution.html)

## <span id="page-67-1"></span>**Visibility Commands**

Although you can perform visibility actions from the Amazon SWF console, you can use the commands in this section to build your own console or administrative tools.

#### **Activity Visibility**

- [list-activity-types](http://docs.aws.amazon.com/cli/latest/reference/swf/list-activity-types.html)
- [describe-activity-type](http://docs.aws.amazon.com/cli/latest/reference/swf/describe-activity-type.html)

#### **Workflow Visibility**

- [list-workflow-types](http://docs.aws.amazon.com/cli/latest/reference/swf/list-workflow-types.html)
- [describe-workflow-type](http://docs.aws.amazon.com/cli/latest/reference/swf/describe-workflow-type.html)

#### **Workflow Execution Visibility**

- [describe-workflow-execution](http://docs.aws.amazon.com/cli/latest/reference/swf/describe-workflow-execution.html)
- [list-open-workflow-executions](http://docs.aws.amazon.com/cli/latest/reference/swf/list-open-workflow-executions.html)
- [list-closed-workflow-executions](http://docs.aws.amazon.com/cli/latest/reference/swf/list-closed-workflow-executions.html)
- [count-open-workflow-executions](http://docs.aws.amazon.com/cli/latest/reference/swf/count-open-workflow-executions.html)
- [count-closed-workflow-executions](http://docs.aws.amazon.com/cli/latest/reference/swf/count-closed-workflow-executions.html)
- [get-workflow-execution-history](http://docs.aws.amazon.com/cli/latest/reference/swf/get-workflow-execution-history.html)

#### **Domain Visibility**

- [list-domains](http://docs.aws.amazon.com/cli/latest/reference/swf/list-domains.html)
- [describe-domain](http://docs.aws.amazon.com/cli/latest/reference/swf/describe-domain.html)

For more information and examples of these domain visibility commands, see [Working with Amazon SWF](#page-67-0) [Domains Using the AWS Command Line Interface](#page-67-0) (p. [64\)](#page-67-0).

#### <span id="page-67-0"></span>**Task List Visibility**

- [count-pending-activity-tasks](http://docs.aws.amazon.com/cli/latest/reference/swf/count-pending-activity-tasks.html)
- [count-pending-decision-tasks](http://docs.aws.amazon.com/cli/latest/reference/swf/count-pending-decision-tasks.html)

## **Working with Amazon SWF Domains Using the AWS Command Line Interface**

This section describes how to perform common Amazon SWF domain tasks using the AWS CLI.

**Topics**

- [Listing Your Domains \(p.](#page-68-0) 65)
- [Getting Information About a Domain \(p.](#page-69-0) 66)
- [Registering a Domain \(p.](#page-69-1) 66)
- [Deprecating a Domain \(p.](#page-70-0) 67)
- [See Also \(p.](#page-71-0) 68)

### <span id="page-68-0"></span>**Listing Your Domains**

To list the Amazon SWF domains that you have registered for your account, you can use  $\text{swf}$ list-domains. There is only one required parameter: --registration-status, which you can set to either REGISTERED or DEPRECATED.

Here's a minimal example:

```
$ aws swf list-domains --registration-status REGISTERED
{
     "domainInfos": [
         {
              "status": "REGISTERED",
              "name": "ExampleDomain"
         },
          {
              "status": "REGISTERED",
              "name": "mytest"
         }
     ]
}
```
#### **Note**

For an example of using DEPRECATED, see [Deprecating a Domain](#page-70-0) (p. [67\).](#page-70-0) As you might guess, it returns any deprecated domains you have.

#### **Setting a Page Size to Limit Results**

If you have many domains, you can set the --maximum-page-size parameter to limit the number of results returned. If you get more results than the maximum number that you specified, you will receive a nextPageToken that you can send to the next call to list-domains to retrieve additional entries.

Here's an example of using --maximum-page-size:

```
$ aws swf list-domains --registration-status REGISTERED --maximum-page-size 1
{
     "domainInfos": [
         {
             "status": "REGISTERED",
             "name": "ExampleDomain"
         }
     ],
     "nextPageToken": "ANeXAMPLEtOKENiSpRETTYlONG=="
```
#### **Note**

The nextPageToken that is returned to you will be much longer.This value is merely an example for illustrative purposes.

When you make the call again, this time supplying the value of next PageToken in the --next-page-token argument, you'll get another page of results:

```
$ aws swf list-domains --registration-status REGISTERED --maximum-page-size 1 
--next-page-token "ANeXAMPLEtOKENiSpRETTYlONG=="
{
     "domainInfos": [
         {
             "status": "REGISTERED",
             "name": "mytest"
 }
     ]
}
```
<span id="page-69-0"></span>When there are no further pages of results to retrieve, next PageToken will not be returned in the results.

## **Getting Information About a Domain**

To get detailed information about a particular domain, use swf describe-domain.There is one required parameter: --name, which takes the name of the domain you want information about. For example:

```
$ aws swf describe-domain --name ExampleDomain
{
     "domainInfo": {
         "status": "REGISTERED",
         "name": "ExampleDomain"
     },
     "configuration": {
         "workflowExecutionRetentionPeriodInDays": "1"
     }
}
```
## <span id="page-69-1"></span>**Registering a Domain**

To register new domains, use swf register-domain. There are two required parameters, --name, which takes the domain name, and --workflow-execution-retention-period-in-days, which takes an integer to specify the number of days to retain workflow execution data on this domain, up to a maximum period of 90 days (for more information, see the [Amazon SWF FAQ](http://aws.amazon.com/swf/faqs/#retain_limit)). If you specify zero (0) for this value, the retention period is automatically set at the maximum duration. Otherwise, workflow execution data will not be retained after the specified number of days have passed.

Here's an example of registering a new domain:

```
$ aws swf register-domain --name MyNeatNewDomain --workflow-execution-retention-
period-in-days 0
""
```
When you register a domain, nothing is returned (""), but you can use  $swf$  list-domains or  $swf$ describe-domain to see the new domain. For example:

```
$ aws swf list-domains --registration-status REGISTERED
{
      "domainInfos": [
          {
                "status": "REGISTERED",
               "name": "ExampleDomain"
          },
           {
               "status": "REGISTERED",
               "name": "MyNeatNewDomain"
          },
\left\{\begin{array}{ccc} \end{array}\right\} "status": "REGISTERED",
               "name": "mytest"
 }
      ]
}
```
Here's an example using swf describe-domain:

```
$ aws swf describe-domain --name MyNeatNewDomain
{
     "domainInfo": {
         "status": "REGISTERED",
         "name": "MyNeatNewDomain"
     },
     "configuration": {
         "workflowExecutionRetentionPeriodInDays": "0"
     }
}
```
### <span id="page-70-0"></span>**Deprecating a Domain**

To deprecate a domain (you can still see it, but cannot create new workflow executions or register types on it), use swf deprecate-domain. It has a sole required parameter, --name, which takes the name of the domain to deprecate.

\$ aws swf deprecate-domain --name MyNeatNewDomain

As with register-domain, no output is returned. If you use list-domains to view the registered domains, however, you will see that the domain no longer appears among them.

```
$ aws swf list-domains --registration-status REGISTERED
{
     "domainInfos": [
         {
             "status": "REGISTERED",
```

```
 "name": "ExampleDomain"
          },
          {
               "status": "REGISTERED",
               "name": "mytest"
          }
     ]
}
```
You can see deprecated domains by using --registration-status DEPRECATED with list-domains.

```
$ aws swf list-domains --registration-status DEPRECATED
{
     "domainInfos": [
         {
              "status": "DEPRECATED",
              "name": "MyNeatNewDomain"
         }
     ]
}
```
You can also use describe-domain to get information about a deprecated domain.

```
$ aws swf describe-domain --name MyNeatNewDomain
{
     "domainInfo": {
         "status": "DEPRECATED",
         "name": "MyNeatNewDomain"
     },
     "configuration": {
         "workflowExecutionRetentionPeriodInDays": "0"
     }
}
```
## <span id="page-71-0"></span>**See Also**

- [deprecate-domain](http://docs.aws.amazon.com/cli/latest/reference/swf/deprecate-domain.html) in the *AWS Command Line Interface Reference*
- [describe-domain](http://docs.aws.amazon.com/cli/latest/reference/swf/describe-domain.html) in the *AWS Command Line Interface Reference*
- [list-domains](http://docs.aws.amazon.com/cli/latest/reference/swf/list-domains.html) in the *AWS Command Line Interface Reference*
- [register-domain](http://docs.aws.amazon.com/cli/latest/reference/swf/register-domain.html) in the *AWS Command Line Interface Reference*
## **AWS CLI User Guide Document History**

The following table describes the important changes since the last release of the *AWS Command Line Interface User Guide*.

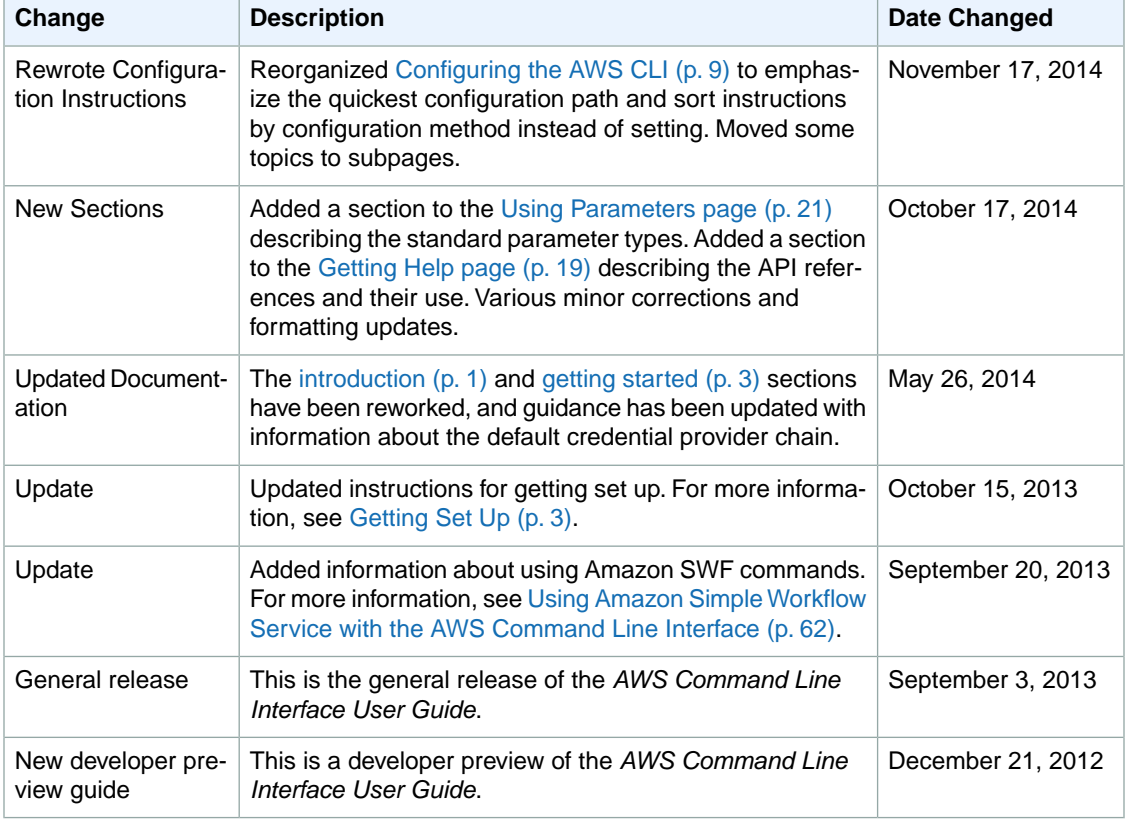

**Last documentation update:** November 17, 2014